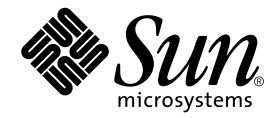

# Sun™ QFS, Sun SAM-FS, and Sun SAM-QFS Disaster Recovery Guide

Sun Microsystems, Inc. 4150 Network Circle Santa Clara, CA 95054 U.S.A. 650-960-1300

Part No. 816-2540-10 August 2002, Revision A

Send comments about this document to: docfeedback@sun.com

Copyright 2002 Sun Microsystems, Inc., 4150 Network Circle, Santa Clara, California 95054, U.S.A. All rights reserved.

Sun Microsystems, Inc. has intellectual property rights relating to technology embodied in this product or document. In particular, and without limitation, these intellectual property rights may include one or more of th e U.S. patents listed at http://www.sun.com/patents and one or more additional patents or pending patent applications in the U.S. or other countries.

This product or document is distributed under licenses restricting its use, copying, distribution, and decompilation. No part of this product or document may be reproduced in any form by any means without prior written authorization of Sun and its licensors, if any.

Third-party software, including font technology, is copyrighted and licensed from Sun suppliers.

Parts of the product may be derived from Berkeley BSD systems, licensed from the University of California. UNIX is a registered trademark in the U.S. and other countries, exclusively licensed through X/Open Company, Ltd.

Sun, Sun Microsystems, the Sun logo, docs.sun.com, Solaris, and Sun StorEdge are trademarks, registered trademarks, or service marks of Sun Microsystems, Inc. in the U.S. and other countries. All SPARC trademarks are used under license and are trademarks or registered trademarks of SPARC International, Inc. in the U.S. and other countries. Products bearing SPARC trademarks are based upon an architecture developed by Sun Microsystems, Inc. The Energy Star logo is a registered trademark of EPA. Adobe is a registered trademark of Adobe Systems, Incorporated.

The OPEN LOOK and Sun™ Graphical User Interface was developed by Sun Microsystems, Inc. for its users and licensees. Sun acknowledges the pioneering efforts of Xerox in researching and developing the concept of visual or graphical user interfaces for the computer industry. Sun holds a non-exclusive license from Xerox to the Xerox Graphical User Interface, which license also covers Sun's licensees who implement OPEN LOOK GUIs and otherwise comply with Sun's written license agreements.

Federal Acquisitions: Commercial Software—Government Users Subject to Standard License Terms and Conditions.

DOCUMENTATION IS PROVIDED "AS IS" AND ALL EXPRESS OR IMPLIED CONDITIONS, REPRESENTATIONS AND WARRANTIES, INCLUDING ANY IMPLIED WARRANTY OF MERCHANTABILITY, FITNESS FOR A PARTICULAR PURPOSE OR NONINFRINGEMENT, ARE DISCLAIMED, EXCEPT TO THE EXTENT THAT SUCH DISCLAIMERS ARE HELD TO BE LEGALLY INVALID.

Copyright 2002 Sun Microsystems, Inc., 4150 Network Circle, Santa Clara, California 95054, Etats-Unis. Tous droits réservés.

Sun Microsystems, Inc. a les droits de propriété intellectuels relatants à la technologie incorporée dans ce produit. En particulier, et sans la limitation, ces droits de propriété intellectuels peuvent inclure un ou plus des brevets américains énumérés à http://www.sun.com/patents et un ou les brevets plus supplémentaires ou les applications de brevet en attente dans les Etats - Unis et les autres pays.

Ce produit ou document est est protégé par un copyright et distribué avec des licences qui en restreignent l'utilisation, la copie, la distribution, et la décompilation. Aucune partie de ce produit ou document ne peut être reproduite sous aucune forme, par quelque moyen que ce soit, sans l'autorisation préalable et écrite de Sun et de ses bailleurs de licence, s'il y en a.

Le logiciel détenu par des tiers, et qui comprend la technologie relative aux polices de caractères, est protégé par un copyright et licencié par des fournisseurs de Sun.

Des parties de ce produit pourront être dérivées des systèmes Berkeley BSD licenciés par l'Université de Californie. UNIX est une marque déposée aux Etats-Unis et dans d'autres pays et licenciée exclusivement par X/Open Company, Ltd.

Sun, Sun Microsystems, le logo Sun, docs.sun.com, Solaris, et SunStorEdge sont des marques de fabrique ou des marques déposées, ou marques de service, de Sun Microsystems, Inc. aux Etats-Unis et dans d'autres pays. Toutes les marques SPARC sont utilisées sous licence et sont des marques de fabrique ou des marques déposées de SPARC International, Inc. aux Etats-Unis et dans d'autres pays. Les produits portant les marques SPARC sont basés sur une architecture développée par Sun Microsystems, Inc. Adobe est une marque enregistree de Adobe Systems, Incorporated.

L'interface d'utilisation graphique OPEN LOOK et Sun™ a été développée par Sun Microsystems, Inc. pour ses utilisateurs et licenciés. Sun reconnaît les efforts de pionniers de Xerox pour la recherche et le développement du concept des interfaces d'utilisation visuelle ou graphique pour l'industrie de l'informatique. Sun détient une licence non exclusive de Xerox sur l'interface d'utilisation graphique Xerox, cette licence couvrant également les licenciés de Sun qui mettent en place l'interface d'utilisation graphique OPEN LOOK et qui en outre se conforment aux licences écrites de Sun.

LA DOCUMENTATION EST FOURNIE "EN L'ETAT" ET TOUTES AUTRES CONDITIONS, DECLARATIONS ET GARANTIES EXPRESSES OU TACITES SONT FORMELLEMENT EXCLUES, DANS LA MESURE AUTORISEE PAR LA LOI APPLICABLE, Y COMPRIS NOTAMMENT TOUTE GARANTIE IMPLICITE RELATIVE A LA QUALITE MARCHANDE, A L'APTITUDE A UNE UTILISATION PARTICULIERE OU A L'ABSENCE DE CONTREFAÇON.

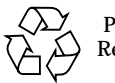

Please Recycle

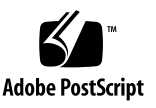

#### **Contents**

**[Preface](#page-14-0) xv**

[Before You Read This Book](#page-14-1) xv [How This Book Is Organized](#page-15-0) xvi [Related Documentation](#page-16-0) xvii [Licensing x](#page-16-1)vii [Diagnostics x](#page-16-2)vii [Installation Assistance x](#page-17-0)viii [Accessing Sun Documentation Online](#page-17-1) xviii [Using UNIX Commands x](#page-18-0)ix [Typographic Conventions](#page-18-1) xix [Shell Prompts](#page-20-0) xxi [Sun Welcomes Your Comments](#page-20-1) xxi

#### **1. [Disaster Preparation 1](#page-22-0)**

[Planning for Disaster Recovery 2](#page-23-0)

[Recovering from Failure of the Operating Environment Disk](#page-23-1) 2

[Testing Disaster Recovery 3](#page-24-0)

[Testing Backup Scripts and](#page-24-1) cron Jobs 3

[Testing the Disaster Recovery Process 3](#page-24-2)

[Guarding Against or Troubleshooting Data Loss](#page-25-0) 4

[Precautions Before Starting Data Restoration 5](#page-26-0)

▼ [To Troubleshoot an Inaccessible File System 5](#page-26-1)

[Prerequisites for Data Recovery](#page-27-0) 6

[Metadata Used in Disaster Recovery](#page-28-0) 7

[.inodes](#page-28-1) File Characteristics 7

[More About Directory Pathnames 8](#page-29-0)

[Sun SAM-FS and Sun SAM-QFS Disaster Recovery Features](#page-31-0) 10

[Guidelines for Performing Dumps](#page-32-0) 11

[Backing Up the Metadata in Sun SAM-FS and Sun SAM-QFS File Systems](#page-33-0) 12

[Creating](#page-34-0) samfsdump Dump Files 13

[Using](#page-35-0) samfsdump With the -u Option 14

- ▼ [To Find Sun SAM-FS and Sun SAM-QFS File Systems](#page-35-1) 14
- ▼ [To Create a Sun SAM-FS or Sun SAM-QFS Metadata Dump File](#page-36-0) [Manually 1](#page-36-0)5
- ▼ [To Create a Sun SAM-FS or Sun SAM-QFS Metadata Dump File](#page-37-0) [Automatically 1](#page-37-0)6

[Disaster Recovery Commands and Tools 1](#page-38-0)7

[The](#page-39-0) info.sh Script 18

[What to Back Up and How Often 1](#page-40-0)9

[Additional Backup Considerations 2](#page-44-0)3

[Using Archiver Logs 2](#page-47-0)6

- ▼ [To Set Up Archiver Logging 2](#page-47-1)6
- ▼ [To Save Archiver Logs 2](#page-47-2)6

[How and Where to Keep Copies of Disaster Recovery Files and Metadata](#page-48-0) 27

#### **2. [Restoring Files and Directories 2](#page-50-0)9**

[Restoring Single Files and Directories With](#page-51-0)  $qfsdump(1M)$  Output 30

▼ [To Restore Using a](#page-51-1) qfsdump File 30

[Restoring Single Files and Directories With](#page-52-0) samfsdump(1M) Output 31

 $\blacktriangledown$  [To Restore Using a](#page-52-1) samf sdump(1M) File 31

[Restoring Files and Directories Without](#page-55-0) samfsdump(1M) Output (Task Map) 34

[Information Needed to Restore a File](#page-56-0) 35

[Example 1: Archiver Log](#page-56-1) 35

[Example 2: Comparing Archiver Log to](#page-57-0) sls -D Output 36

[Determining Whether a File is a Regular File, a Segmented File, or a Volume](#page-59-0) [Overflow File](#page-59-0) 38

[Regular File 3](#page-59-1)8

[Segmented File](#page-59-2) 38

[Volume Overflow File 3](#page-60-0)9

[Summary of Differences](#page-60-1) 39

[To Restore a Regular File Using Information From an Archiver Log or](#page-61-0)  $sls$ Command Output 40

[Restoring a Regular File Without Information From an Archiver Log 4](#page-64-0)3

▼ [To Restore a Regular File Without Information From an Archiver Log 4](#page-65-0)4

[Restoring a Segmented File Using Information From an Archiver Log 5](#page-71-0)0

▼ [To Restore a Segmented File Using Information From Archiver Log](#page-72-0) [Entries 5](#page-72-0)1

[Restoring a Volume Overflow File Using Information From an Archiver Log](#page-76-0) 55

▼ [To Restore a Volume Overflow File Using Information From an Archiver](#page-76-1)  $Log 55$  $Log 55$ 

[Tips for Retrieving Unarchived Files from Sun SAM-FS or Sun SAM-QFS File](#page-79-0) [Systems 5](#page-79-0)8

▼ [To Restore a File Archived to Disk 5](#page-80-0)9

#### **3. [Salvaging Damaged Volumes](#page-82-0) 61**

[Recovering Data From a Tape Volume](#page-83-0) 62

[Damaged Tape Volume—Other Copies Available](#page-83-1) 62

▼ [To Recycle a Damaged Tape—Other Copies Available 6](#page-83-2)2

[Damaged Tape Volume—No Other Copies Available 6](#page-85-0)4

▼ [To Recover Files From a Damaged Tape—No Other Copies Available 6](#page-85-1)4 [Relabeled Tape Volume—No Other Copies Available](#page-87-0) 66

[Unreadable Tape Label—No Other Copies Available 6](#page-87-1)6

▼ [To Recover Files From a Tape Whose Label is Unreadable 6](#page-87-2)6

[Recovering Data From a Magneto-optical Volume 6](#page-89-0)8

[Damaged Magneto-optical Volume—Copies Available](#page-90-0) 69

▼ [To Rearchive Files and Recycle a Damaged Magneto-optical](#page-90-1) [Volume—Copies Available](#page-90-1) 69

[Damaged Magneto-optical Volume—No Other Copies Available 7](#page-92-0)1

▼ [To Recover From a Damaged Magneto-optical Volume—No Other Copies](#page-92-1) [Available 7](#page-92-1)1

[Relabeled Magneto-optical Volume—No Other Copies Available](#page-94-0) 73

[Unreadable Label—No Other Copies Available 7](#page-94-1)3

#### **4. [Recovering File Systems](#page-96-0) 75**

[Recovering a Sun SAM-FS or Sun SAM-QFS File System With a Metadata Dump](#page-97-0) [File 7](#page-97-0)6

▼ [To Restore With a Metadata Dump File](#page-97-1) 76

[Recovering a Sun SAM-FS or Sun SAM-QFS File System Without a Dump File 7](#page-98-0)7

▼ [To Recover Without a Dump File 7](#page-98-1)7

[Recovering a Sun QFS File System 7](#page-100-0)9

▼ [To Recover a Sun QFS File System Using a](#page-100-1) qfsdump File 79

#### **5. [Recovering From Catastrophic Failure 8](#page-102-0)1**

- ▼ [To Recover From a Catastrophic Failure 8](#page-102-1)1
	- ▼ [To Restore Failed System Components](#page-103-0) 82
	- [To Disable the Archiver and Recycler Until All Files are Restored 8](#page-104-0)3
	- ▼ [To Keep and Compare Previous and Current Configuration and Log](#page-106-0) [Files](#page-106-0) 85
	- ▼ [To Repair Disks](#page-106-1) 85
	- ▼ [To Restore or Build New Library Catalog Files](#page-106-2) 85
	- ▼ [To Make New File Systems and Restore from samfsdump Output 8](#page-107-0)6

**[Glossary](#page-110-0) 89**

**[Index 1](#page-122-0)01**

# Figures

FIGURE 1-1 The .inodes File in Sun QFS, Sun SAM-FS, and Sun SAM-QFS File Systems 8

## Tables

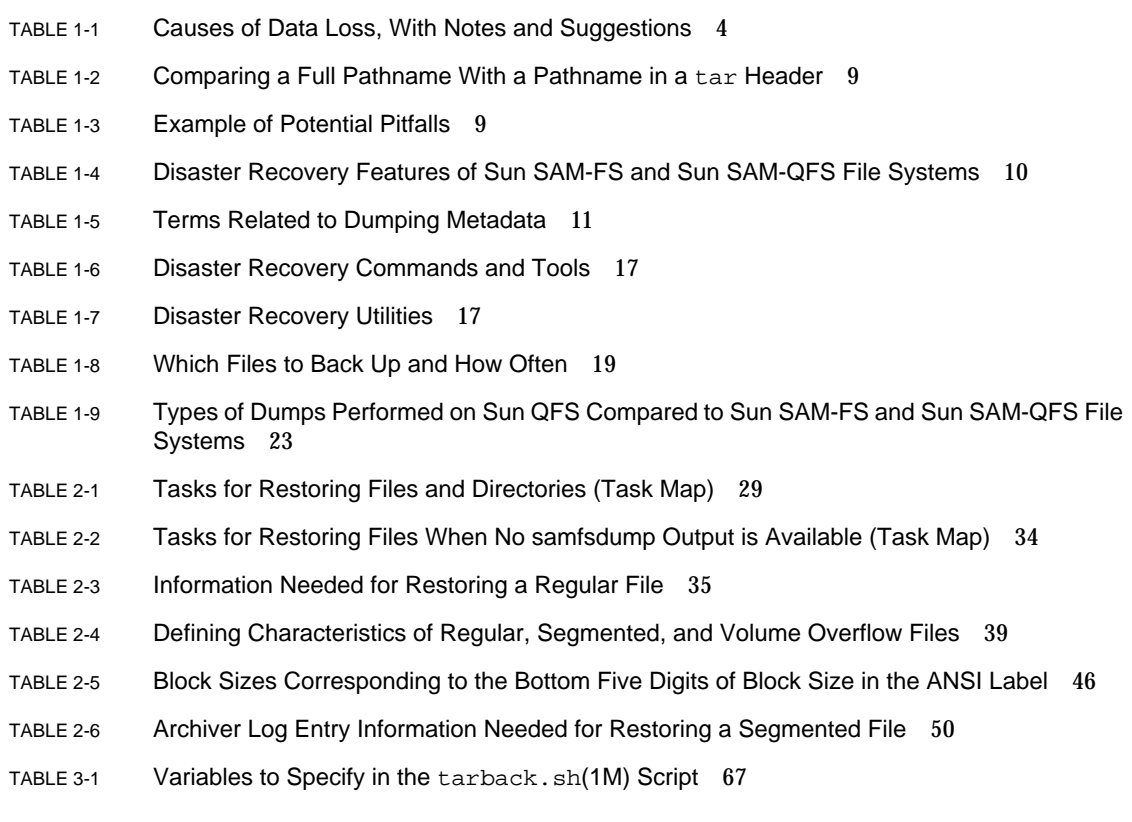

# Code Samples

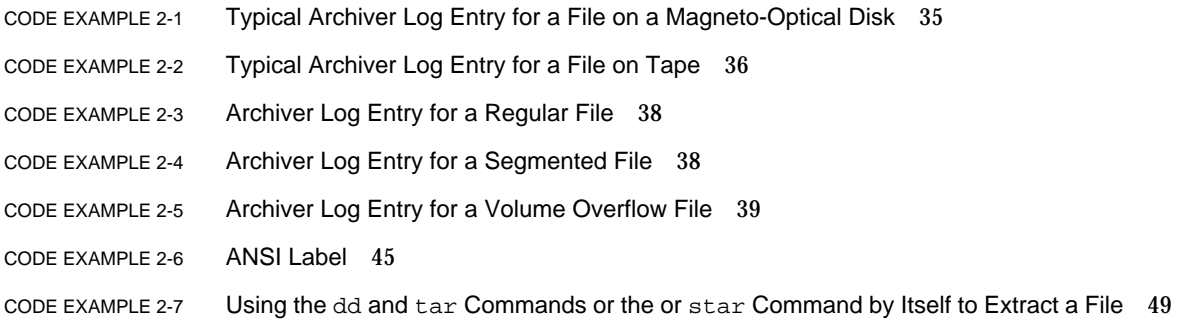

### <span id="page-14-0"></span>Preface

Disaster recovery preparation should be an essential part of any site's operational policies. This manual describes the steps to prepare for disaster recovery and steps to recover from a disaster, should one occur. The information in this manual pertains to the Sun™ QFS, Sun SAM-FS, and Sun SAM-QFS 4.0 releases, which are supported on the Solaris™ 7, Solaris 8, and Solaris 9 operating environments.

This manual describes the system data (metadata) you need to protect and how to use that data to reconstruct or recover lost data. The types of data recovery addressed in this manual range from recovering a single lost file to recovering large amounts of data lost in a fire, flood, or other disaster.

### <span id="page-14-1"></span>Before You Read This Book

You, the system administrator, are assumed to be knowledgeable about Solaris system and network administration procedures, including installation, configuration, creation of accounts, and system backups.

Before you read this book, you need to understand how to administer Sun QFS, Sun SAM-FS, and Sun SAM-QFS file systems as described in the other manuals under ["Related Documentation" on page xvii.](#page-16-0)

## <span id="page-15-0"></span>How This Book Is Organized

Disaster preparation procedures described in [Chapter 1](#page-22-1) are applicable for Sun QFS, Sun SAM-FS, and SAM-QFS file systems and for all types of archive media. The recovery procedures in the other chapters of this manual apply only to Sun SAM-FS, or Sun SAM-QFS file systems.

Also, while the procedures in [Chapter 2](#page-50-1) are for recovering individual files from all supported types of archive media, the recovery procedures for damaged file systems in [Chapter 3](#page-82-1) apply only to file systems archived on tape or on magneto optical disk. Procedures for recovering file systems archived on hard disks are outside the scope of this manual.

This manual contains the following chapters:

- [Chapter 1](#page-22-1) describes what to do to prepare for disaster recovery.
- [Chapter 2](#page-50-1) explains how to recover individual data files.
- [Chapter 3](#page-82-1) explains how to recover data from damaged volumes.
- [Chapter 4](#page-96-1) explains how to recover data from damaged file systems.
- [Chapter 5](#page-102-2) provides overall guidelines for recovery after a catastrophic failure.

The glossary defines terms used in this and other Sun QFS, Sun SAM-FS, and Sun SAM-QFS documentation.

### <span id="page-16-0"></span>Related Documentation

This manual is part of a set of documents that describe the operations of the Sun QFS, Sun SAM-FS, and Sun SAM-QFS software products. The complete documentation set for these products is as follows.

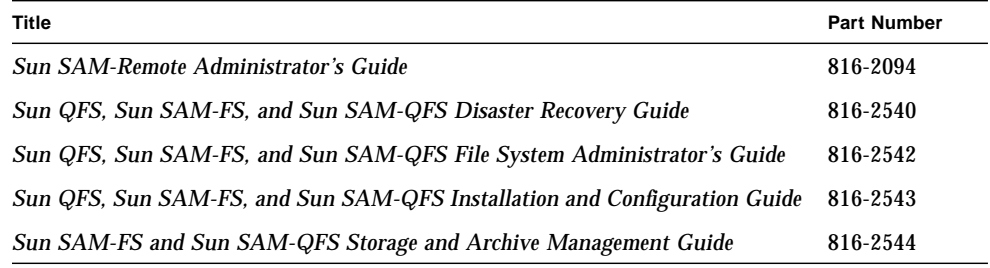

**Note –** The *Sun SAM-Remote Administrator's Guide* has not been updated for the 4.0 release. An updated version will be provided at a later date.

### <span id="page-16-1"></span>Licensing

For information on obtaining licenses for Sun QFS, Sun SAM-FS, or Sun SAM-QFS software, contact your Sun sales representative or your authorized service provider (ASP).

## <span id="page-16-2"></span>**Diagnostics**

The Sun QFS, Sun SAM-FS, and Sun SAM-QFS software includes the info.sh(1M) script. This script produces a diagnostic report of the server configuration and collects log information that can be very useful to you and to the Sun customer support staff. After the software is installed, you can access the  $info.sh(1M)$  man page for more information about this script.

### <span id="page-17-0"></span>Installation Assistance

For installation and configuration services please contact Sun's Enterprise Services at 1-800-USA4SUN, or contact your local Enterprise Services sales representative.

## <span id="page-17-1"></span>Accessing Sun Documentation Online

The Sun QFS, Sun SAM-FS, and Sun SAM-QFS software distribution includes PDF files of the documents for these products. These PDF files can be accessed at either of two locations by following one of the two steps below.

- **1. Access the documents at** docs.sun.com**.**
	- **a. Go to the following URL:**

docs.sun.com

The docs.sun.com page displays.

- **b. Enter the appropriate product name from the following list in the search box:**
	- Sun QFS
	- Sun SAM-FS
	- Sun SAM-QFS
- **2. Access the documents at Sun's Network Storage documentation website.**
	- **a. Go to the following URL:**

www.sun.com/products-n-solutions/hardware/docs/Software/Storage\_Software

The Storage Software page displays.

#### **b. Click on the appropriate link from the following list:**

*Sun QFS Software*

*Sun SAM-FS and Sun SAM-QFS Software*

**Note –** Viewing PDF files requires the Acrobat Reader software, which is available for free from the following website:

www.adobe.com/products/acrobat/readstep.html

# <span id="page-18-0"></span>Using UNIX Commands

This document does not contain information on basic UNIX® commands and procedures such as shutting down the system, booting the system, and configuring devices.

See one or more of the following for this information:

- *Solaris Handbook for Sun Peripherals*
- AnswerBook2™ online documentation for the Solaris operating environment
- Other software documentation that you received with your system

# <span id="page-18-1"></span>Typographic Conventions

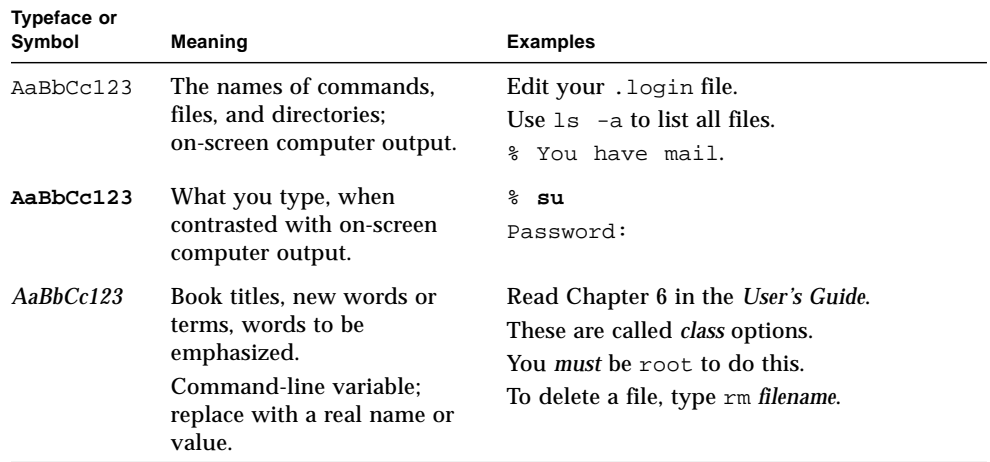

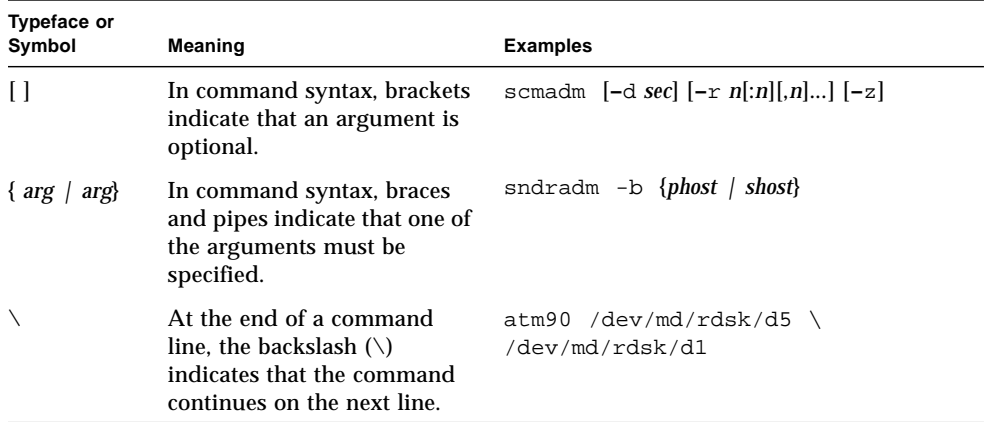

# <span id="page-20-0"></span>Shell Prompts

This manual uses the following shell prompts:

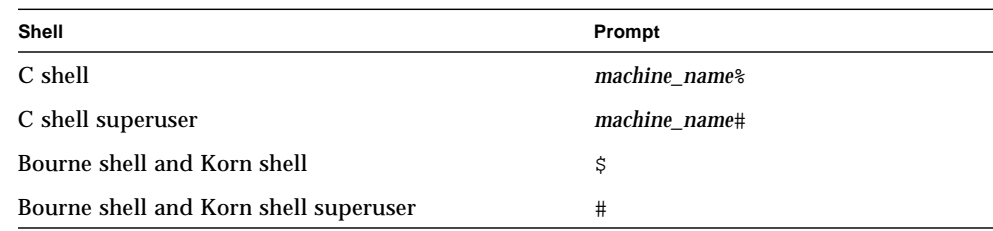

# <span id="page-20-1"></span>Sun Welcomes Your Comments

Sun is interested in improving its documentation and welcomes your comments and suggestions. You can email your comments to Sun at:

docfeedback@sun.com

Please include the part number (816-2540-10) of your document in the subject line of your email.

**xxii** Sun QFS, Sun SAM-FS, and Sun SAM-QFS Disaster Recovery Guide • December 2001

### <span id="page-22-1"></span><span id="page-22-0"></span>Disaster Preparation

This chapter provides the backup and dump processes and information you need for preparing for disaster recovery.

This chapter includes the following subsections:

- ["Planning for Disaster Recovery" on page 2](#page-23-0)
- ["Guarding Against or Troubleshooting Data Loss" on page 4](#page-25-0)
- ["Precautions Before Starting Data Restoration" on page 5](#page-26-0)
- ["Prerequisites for Data Recovery" on page 6](#page-27-0)
- ["Metadata Used in Disaster Recovery" on page 7](#page-28-0)
- ["Sun SAM-FS and Sun SAM-QFS Disaster Recovery Features" on page 10](#page-31-0)
- ["Guidelines for Performing Dumps" on page 11](#page-32-0)
- ["Backing Up the Metadata in Sun SAM-FS and Sun SAM-QFS File Systems" on](#page-33-0) [page 12](#page-33-0)
- "Creating samfsdump [Dump Files" on page 13](#page-34-0)
- ["Disaster Recovery Commands and Tools" on page 17](#page-38-0)
- "The info.sh [Script" on page 18](#page-39-0)
- ["What to Back Up and How Often" on page 19](#page-40-0)
- ["Additional Backup Considerations" on page 23](#page-44-0)
- ["Using Archiver Logs" on page 26](#page-47-0)
- ["How and Where to Keep Copies of Disaster Recovery Files and Metadata" on](#page-48-0) [page 27](#page-48-0)

# <span id="page-23-0"></span>Planning for Disaster Recovery

Data must be backed up and disaster recovery processes must be put in place so that data can be retrieved if any of the following occur:

- Data is accidentally deleted
- Storage media fail
- Systems fail
- Any combination of the above events occurs on a small or large scale

This chapter provides the information you need to know about backing up metadata and other important configuration data. The rest of the chapters in this manual describe how to use the data you back up to recover from various types of disasters.

Setting up processes for doing backups and system dumps is only part of preparing to recover from a disaster. The following are also necessary:

- Documenting everything
	- Document your hardware configuration, backup policies and scripts and all your restoration processes.
	- Keep paper copies of the documents of fisite with copies of the backup media.
- Verifying that the files and the system are actually recoverable
	- Test all scripts that you create (see ["Testing Backup Scripts and](#page-24-1) cron Jobs" on [page 3\)](#page-24-1).
	- Routinely test the retrieval procedures that are described in the other chapters in this manual. See ["Testing the Disaster Recovery Process" on page 3](#page-24-2).

#### <span id="page-23-1"></span>Recovering from Failure of the Operating Environment Disk

When a disk containing the operating environment for a system fails, after you replace the defective disk(s), you need to do what is called *bare metal recovery* before you can do anything else. Two bare metal recovery approaches are available:

- Reinstall the operating environment, patches, and backed-up configuration files This process is slower than the second alternative described below.
- Restore a system image backup made ahead of time on a separate hard disk.

Image backups need to be made only when system configuration changes are made. A negative consideration about this approach is that it is difficult to safely transport hard disks to off site storage.

## <span id="page-24-0"></span>Testing Disaster Recovery

After you have done all the recovery preparations described in this chapter, do the test described in the following sections:

- "Testing Backup Scripts and cron Jobs."
- "Testing the Disaster Recovery Process"

#### <span id="page-24-1"></span>Testing Backup Scripts and cron Jobs

Always test backup scripts and  $c_{\text{r}}(1)$  jobs on a development or test system before rolling it out to all systems.

- Test each script's syntax.
- Test each script on one system.
- Test each script on a small number of systems.
- Try to simulate every possible error a script might encounter in the middle of the backup:
	- Eject the volume.
	- Switch the machine off.
	- Pull out the network connection.
	- Switch off the backup server or device.

#### <span id="page-24-2"></span>Testing the Disaster Recovery Process

Use the information in the other chapters in this manual to do the following tests, to verify how well your disaster recovery process works:

- Restore a single file that is currently on the system.
- Restore an older version of a file.
- Restore an entire file system and compare it against the original.
- Enact a scenario where the system is down and restore the system.
- Retrieve some volumes from off-site storage.
- Enact a scenario in which last night's backup failed, and you need to restore data using system and archiver logs.
- Enact a scenario in which the system is destroyed and recover the system's data.
- Enact a scenario in which the disk containing the operating environment fails.

Do these tests periodically. Especially make it a point to do these tests anytime you make changes to the software.

## <span id="page-25-0"></span>Guarding Against or Troubleshooting Data Loss

[TABLE 1-1](#page-25-1) shows the usual causes of data loss, with notes and suggestions about how to avoid or respond to each type of loss.

<span id="page-25-1"></span>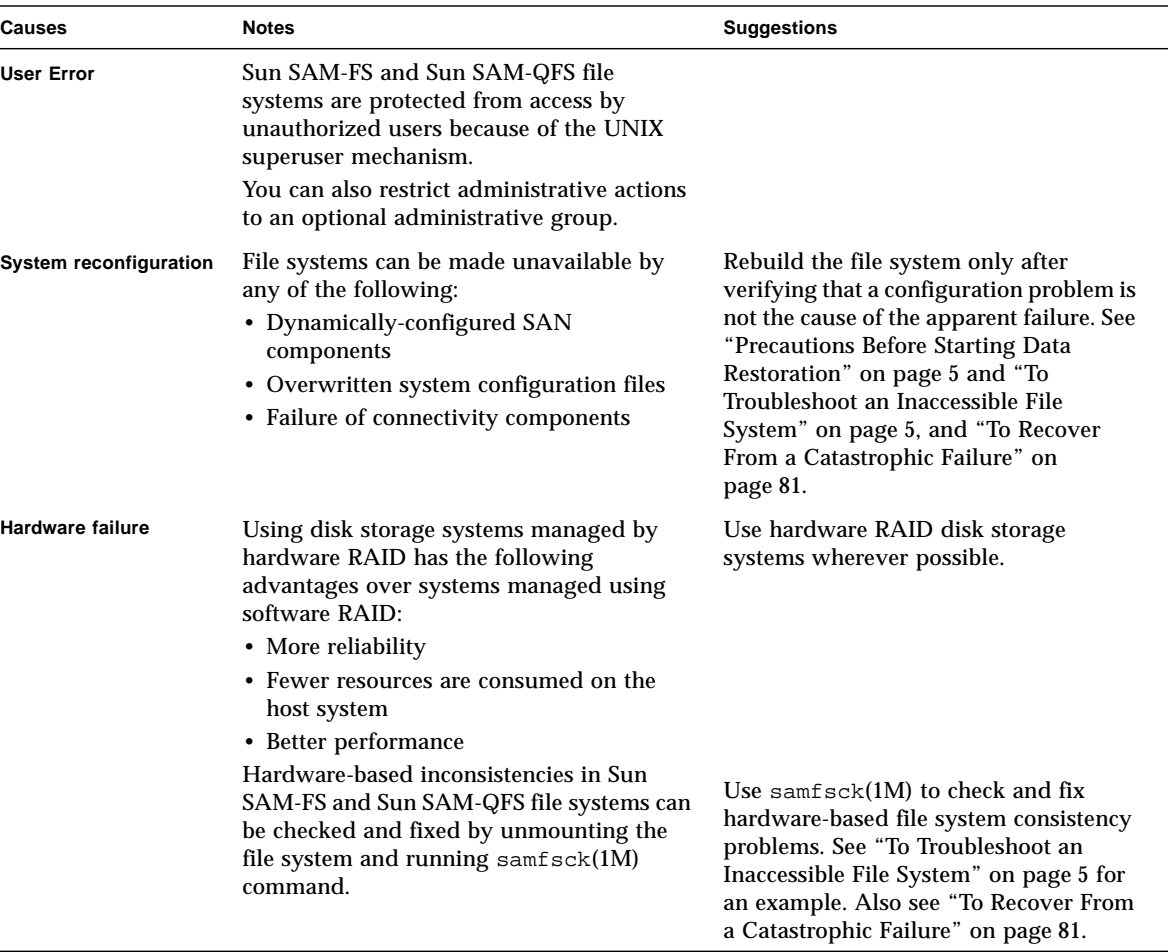

**TABLE 1-1** Causes of Data Loss, With Notes and Suggestions

# <span id="page-26-0"></span>Precautions Before Starting Data Restoration

Some apparent data losses are actually caused by cabling problems or configuration changes.

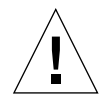

**Caution –** Do not reformat a disk, relabel a tape, or make other irreversible changes until you are convinced that the data on the disk or tape is completely unrecoverable.

Make sure to eliminate the fundamental causes for a failure before making irreversible changes. Back up anything you change before you change it, if possible.

Do the procedure in "To Troubleshoot an Inaccessible File System" before commencing a data recovery process.

#### <span id="page-26-1"></span>▼ To Troubleshoot an Inaccessible File System

- **1. Check cables and terminators.**
- **2. If you cannot read a tape or magneto-optical cartridge, try cleaning the heads in the drive, or try reading the cartridge in a different drive.**
- **3. Check the current state of your hardware configuration against the documented hardware configuration.**

Go to [Step 4](#page-26-2) only when you are certain that a configuration error is not to blame.

<span id="page-26-2"></span>**4. Unmount the file system, and run** samfsck**(1M).**

```
# umount file_system_name
```
- # **samfsck** *file\_system\_name*
- **5. If you find the file system is still inaccessible, use the procedures in the other chapters in this manual to restore the file system.**

## <span id="page-27-0"></span>Prerequisites for Data Recovery

For Sun SAM-FS and Sun SAM-QFS file systems, the following are prerequisites for disaster recovery:

■ Up-to-date archive copies

The effectiveness of any of the Sun SAM-FS and Sun SAM-QFS recovery methods relies primarily on frequent archiving being done.

■ Up-to-date metadata dumps

See ["Metadata Used in Disaster Recovery" on page 7.](#page-28-0)

■ Archiver logs

If recent metadata is not available, archiver logs can help you recreate the filesystem directly from archive media. This method can be used whether or not Sun SAM-FS or Sun SAM-QFS are installed.

See ["Using Archiver Logs" on page 26.](#page-47-0)

**Note –** Using archiver logs is a lot more time consuming that using metadata to retrieve data, so this approach should not be relied upon. It is not used unless there is no alternative.

# <span id="page-28-0"></span>Metadata Used in Disaster Recovery

*Metadata* consists of information about files, directories, access control lists, symbolic links, removable media, segmented files, and the indexes of segmented files. Metadata must be restored before lost data can be retrieved.

With the up-to-date metadata, the data can be restored as follows:

- File data can be restored even if the file has been removed from the file system.
- Individual files or entire file systems can be moved from one file system to another, or even from one server to another.

#### <span id="page-28-1"></span>.inodes File Characteristics

In Sun QFS, Sun SAM-FS, and Sun SAM-QFS file systems, the .inodes file contains all the metadata except for the directory namespace (which consists of the pathnames to the directories where the files are stored). The.inodes file is located in the root (/) directory of the file system. For a file system to be restored, the .inodes file is needed along with the additional metadata.

[FIGURE 1-1](#page-29-1) illustrates some characteristics of the .inodes file. The arrows with the dashed lines indicate that the .inodes file points to file contents on disk and to the directory namespace. The namespace also points back to the .inodes file. Also indicated is that in Sun SAM-FS and Sun SAM-QFS file systems where archiving is being done, the .inodes file also points to archived copies.

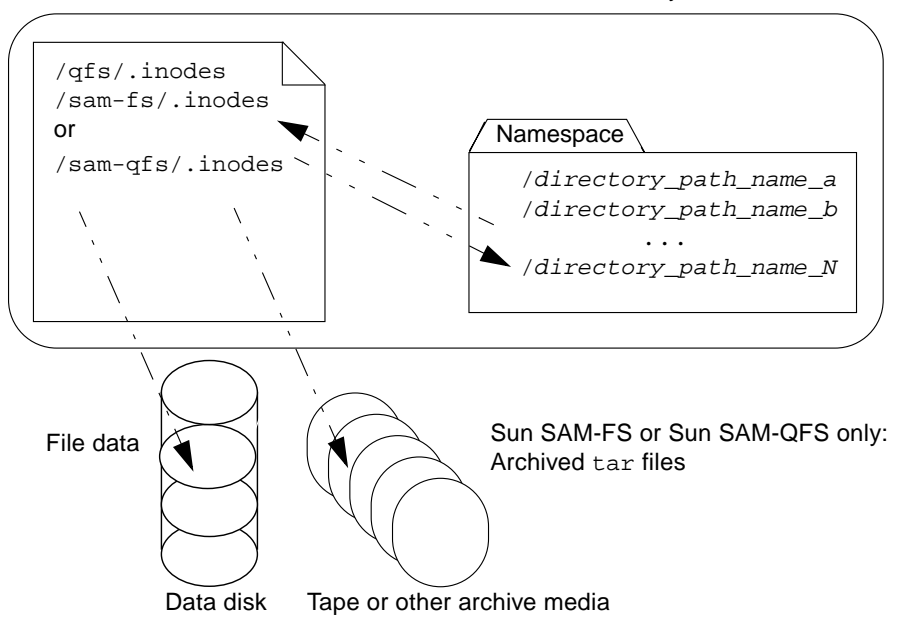

Sun QFS, Sun SAM-FS and Sun SAM-QFS File Systems

<span id="page-29-1"></span>**FIGURE 1-1** The .inodes File in Sun QFS, Sun SAM-FS, and Sun SAM-QFS File Systems

**Note –** Sun QFS has no archiving capability. See the *Sun QFS, Sun SAM-FS, and Sun SAM-QFS Installation and Configuration Guide* for how to back up Sun QFS metadata.

The .inodes file is not archived. For more about protecting the .inodes file in these types of file systems, see ["Sun SAM-FS and Sun SAM-QFS Disaster Recovery](#page-31-0) [Features" on page 10](#page-31-0) and ["Backing Up the Metadata in Sun SAM-FS and Sun](#page-33-0) [SAM-QFS File Systems" on page 12](#page-33-0).

#### <span id="page-29-0"></span>More About Directory Pathnames

As indicated in [FIGURE 1-1](#page-29-1), the namespace (in the form of directories) does not point to the archive media. The directory pathnames for each archived file *are* copied into the headers of the tar(1) files on the archive media that contain the files, *but* for reasons illustrated elsewhere (in [TABLE 1-3\)](#page-30-0), the directory pathnames in the tar file headers may get out of sync with the actual locations of the files on the disk.

One reason why the two pathnames can get out of sync is that the pathnames in the tar file header do not show the originating file system. [TABLE 1-2](#page-30-1) shows how the directory pathname shown in the left column would appear in the tar file header in the right column, without the component that shows the name of the originating file system /samfs1.

**TABLE 1-2** Comparing a Full Pathname With a Pathname in a tar Header

<span id="page-30-1"></span>

| <b>Full Pathname</b> | <b>Pathname in tar Header on Archive Media</b> |  |
|----------------------|------------------------------------------------|--|
| /samfs1/dir1/filea   | dirl/                                          |  |
|                      | dir1/filea                                     |  |

[TABLE 1-3](#page-30-0) summarizes an example scenario, shows the result, and suggests a precaution.

<span id="page-30-0"></span>

| Scenario                                                                                                    | Result                                                                                                    | <b>Precaution</b>                                                                                                    |
|----------------------------------------------------------------------------------------------------|----------------------------------------------------------------------------------------------------|----------------------------------------------------------------------------------------------------|
| File is saved to disk, archived,<br>then later moved, either by use of<br>the $mv(1)$ command or by<br>restoration from a<br>$\text{samf}$ sdump(1M) output file using<br>samfsrestore(1M) into an<br>alternate path or file system. | • Archive copy is still valid.<br>. incles file still points to the archive<br>media<br>• Pathname in the tar file header no<br>longer matches the namespace on<br>disk.<br>• Name of the file system is not<br>available in the tar file header. | Keep the data from each file<br>system on its own unique set<br>of tapes or other archive<br>media, and do not mix data<br>from multiple file systems. |

**TABLE 1-3** Example of Potential Pitfalls

The potential for inconsistency does not interfere with recovery in most cases, because the directory pathnames in the tar headers are not used when data is being recovered from an archive. The directory pathnames on the tar headers on the archive media are only used in an unlikely disaster recovery scenario where no metadata is available and the file system must be reconstructed from scratch using the tar command.

## <span id="page-31-0"></span>Sun SAM-FS and Sun SAM-QFS Disaster Recovery Features

The features of Sun SAM-FS and Sun SAM-QFS file systems described in [TABLE 1-4](#page-31-1) streamline and speed up data restoration and minimize the risk of losing data in the case of unplanned system outage.

<span id="page-31-1"></span>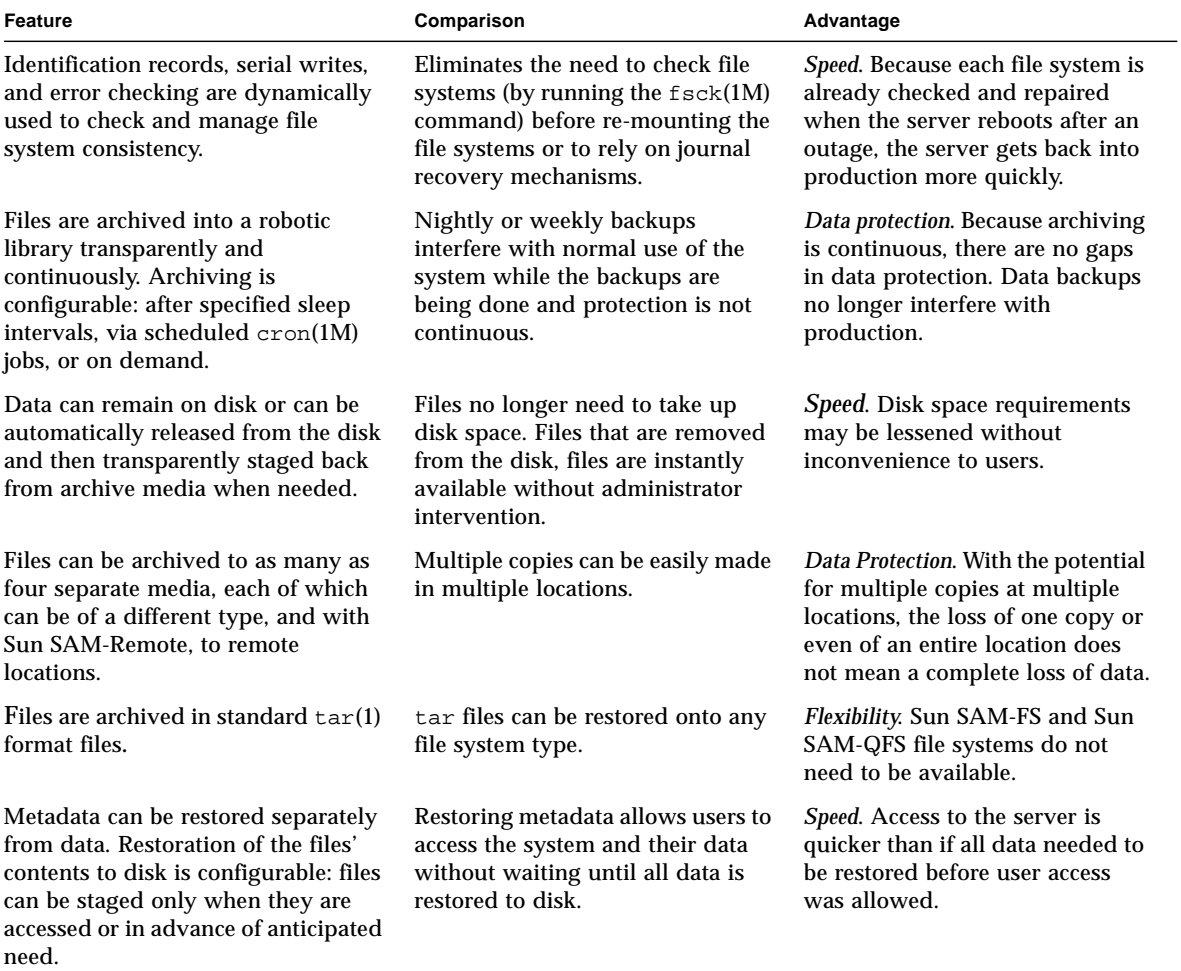

**TABLE 1-4** Disaster Recovery Features of Sun SAM-FS and Sun SAM-QFS File Systems

# <span id="page-32-0"></span>Guidelines for Performing Dumps

- Perform dumps with the file system mounted.
- Perform metadata dumps at a time when files are not being created or modified.

At any given time, some files need to be archived because they are new, while others need to be rearchived because they are modified or because their archive media is being recycled. See the following table for definitions of terms that apply to files archived onto archive media.

**TABLE 1-5** Terms Related to Dumping Metadata

| Term  | When Used                                                                                        | Comments                                                                                                    |
|-------|--------------------------------------------------------------------------------------------------|----------------------------------------------------------------------------------------------------|
| stale | The archived copy does not match the online file. A new copy must be created. Stale files can be | detected using the sls command with the -D<br>option. See the $sls(1M)$ man page. Also see "Error"<br>Messages That Identify Damaged Files." |
|       | expired No inode points to the archived copy.                                                    | A new archive copy was already created, and the<br>file's inode correctly points to the new archive copy.                                    |

Dumping metadata during a time when files are not being created or modified avoids the dumping of metadata for files that are stale and minimizes the creation of damaged files.

**If an error message identifies a file as damaged, run the samf sdump(1M)** command again after the specified file is archived.

When any stale files exist while metadata and file data are being dumped, the samfsdump command generates a warning message. The following warning message is displayed for any files that do not have an up-to-date archive copy:

/*pathname*/*filename*: Warning! File data will not be recoverable (file will be marked damaged).

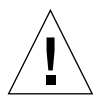

**Caution** – If you see the above message and do not rerun the samf sdump command after the specified file is archived, the file will not be retrievable.

If samfsrestore(1M) is later used to attempt to restore the damaged file, the following message is displayed:

/*pathname*/*filename*: Warning! File data was previously not recoverable (file is marked damaged).

# <span id="page-33-0"></span>Backing Up the Metadata in Sun SAM-FS and Sun SAM-QFS File Systems

In Sun SAM-FS and Sun SAM-QFS file systems, the archiver(1M) command can copy both file data and metadata—other than the .inodes file—to archive media. For example, if you create a Sun SAM-FS file system with a family-set name of samfs1, you can tell the archiver command to create an archive set also called samfs1. (See the archiver.cmd(4) man page for more information.) You can later retrieve damaged or destroyed file systems, files, and directories as long as the archive media onto which the archive copy was written has not been erased and as long as a recent metadata dump file is available.

The samfsdump(1M) command allows you to back up metadata separate from the file system data. The samfsdump command creates metadata dumps (including the .inodes file) either for a complete file system or of a portion of a file system. A cron(1M) job can be set up to automate the process.

If you dump metadata often enough using samfsdump, the metadata is always available to restore file data from the archives using samf sphestore(1M).

**Note –** Files written to the file system after metadata dumps begin might not be archived, and archive copies on cartridges might not be reflected in the metadata dump. Consequently, the files might not be known to the system if the dump is used to restore the file system. Files written to the file system or archived after the metadata dump are picked up during the next metadata dump.

In summary, using the samfsdump method to dump metadata has the following advantages:

- The samfsdump command saves the relative path for each file.
- The samfsdump command is run on mounted file systems.
- The metadata dump file generated by the samf sdump command contains all information required for restoring a Sun SAM-FS or Sun SAM-QFS file system. The metadata dump file contains the .inodes file, directory information, and symbolic links.
- The samfsdump and samfsrestore method is flexible. This process enables you to restore an entire file system, a directory hierarchy, or a single file. With samfsdump(1M) and samfsrestore(1M), you can split an existing file system into multiple file systems or you can join multiple file systems into a single file system.

■ The samfsrestore command defragments the .inodes file, the file system name space, and file data. See the following table for details.

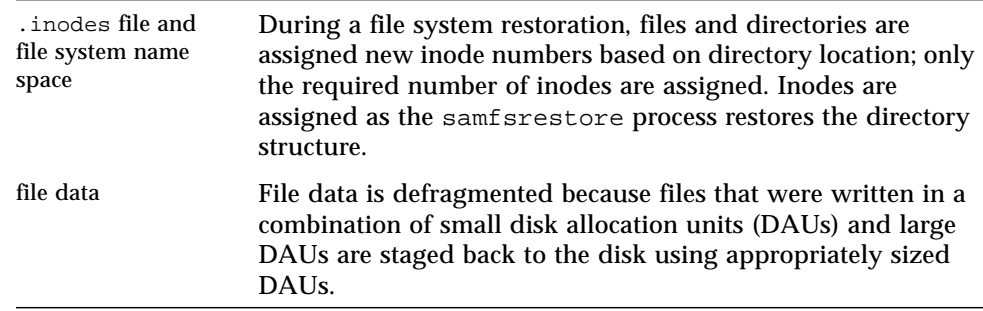

■ When the samfsrestore process is complete, all directories and symbolic links are online and files are ready to be accessed.

### <span id="page-34-0"></span>Creating samfsdump Dump Files

If you have multiple Sun SAM-FS or Sun SAM-QFS file systems, make sure that you routinely dump the metadata for every file system. Look in /etc/vfstab for all file systems of type samfs.

Make sure to save the dump for each file system in a separate file.

The following procedures describe how to find all the samfs type file systems and to dump metadata using samfsdump(1M):

- ["To Find Sun SAM-FS and Sun SAM-QFS File Systems" on page 14](#page-35-1)
- ["To Create a Sun SAM-FS or Sun SAM-QFS Metadata Dump File Manually" on](#page-36-0) [page 15](#page-36-0)
- ["To Create a Sun SAM-FS or Sun SAM-QFS Metadata Dump File Automatically"](#page-37-0) [on page 16](#page-37-0)

**Note –** The examples in these procedures use the names /sam1 for a Sun SAM-FS file system mount point and  $\ell$  dump sam1 for the dump file system.

## <span id="page-35-0"></span>Using samfsdump With the –u Option

The samf sdump(1M) command  $-u$  option causes unarchived file data to be interspersed with the metadata. Note the following about the use of the  $-\mu$  option:

- $\blacksquare$  A samf sdump command run with the  $-u$  option on a version 3.5 or 4.0 Sun SAM-FS or Sun SAM-QFS file system cannot be restored to an earlier version (3.3.*x*) file system of the same type because versions 3.5 and 4.0 have new data structures. Dumps from a 4.0 version of either file system type can be restored on a 3.5 version and vice versa.
- $\blacksquare$  A samf sdump dump taken using the  $\neg$  option can be very large. The samfsdump command does not have any tape management or estimations such as those associated with  $\text{uf} \text{sdump}(1\text{M})$ . You need to weigh the amount of dump storage space available against the risks of having unarchived data when using the –u option (as you do when setting up any data protection procedures). For more information, see also the samfsdump and ufsdump man pages.

#### <span id="page-35-1"></span>▼ To Find Sun SAM-FS and Sun SAM-QFS File Systems

● **Look in the** vfstab**(4) file to find mount points for all samfs-type file systems.**

**Note –** Both Sun SAM-FS and Sun SAM-QFS file systems are identified as type samfs in the /etc/vfstab file.

The following screen example shows three samfs-type filesystems with the family names samfs1, samfs2, and samfs3, whose mount points are /sam1, /sam2, and /sam3.

```
# vi /etc/vfstab
samfs1 - /sam1 samfs - no high=80, low=70, partial=8
samfs2 - /sam2 samfs - no high=80,low=50
samfs3 - /sam3 samfs - no high=80,low=50
```
### ▼ To Create a Sun SAM-FS or Sun SAM-QFS Metadata Dump File Manually

- **1. Log in as root.**
- **2. Go to the mount point for the** samfs **type file system mount point or to the directory that you are dumping.**

# **cd /sam1**

See ["To Find Sun SAM-FS and Sun SAM-QFS File Systems" on page 14](#page-35-0) if needed.

#### **3. Enter the** samfsdump**(1M) command to create a metadata dump file.**

The following example command line shows a Sun SAM-FS file system metadata dump file being created on February 14, 2004 in a dumps subdirectory in the dump file system  $\dim_{\mathbb{Z}} \text{sum1/dumps}$ . The output of the  $\text{ls}(1)$  command line shows the date is assigned in the *yymmdd* format as the dump file's name, 040214.

```
# samfsdump -f /dump_sam1/dumps/'date +\%y\%m\%d'
# ls /dump_sam1/dumps
040214
```
### ▼ To Create a Sun SAM-FS or Sun SAM-QFS Metadata Dump File Automatically

- **1. Log in as root.**
- **2. Enter the** crontab**(1M) command with the** -e **option to make an entry to dump the metadata for each file system.**

The crontab entry in the following screen example runs at 10 minutes past 2 a.m. every day and does the following:

- In the dump file system's dumps directory (/dump\_sam1/dumps), removes files older than three days
- Dumps the metadata from/sam1
- Assigns the date of the metadata dump as the file's name in *yymmdd* format.

```
# crontab -e
10 2 * * * ( find /dump_sam1/dumps -type f -mtime +72 -print | xargs -l1 rm
-f; cd /sam1 ; /opt/SUNWsamfs/sbin/samfsdump -f /sam1/dumps/'date +\%y\%m\%d '
)
:wq
```
**Note –** Make the crontab entry on a single line. Because the line in the previous screen example is too wide for the page's format, it breaks into multiple lines.

If the crontab entry in the previous screen example ran on March 20, 2004, the full pathname of the dump file would be: /dump\_sam1/dumps/040320.

# <span id="page-38-0"></span>Disaster Recovery Commands and Tools

The following table summarizes the commands used most frequently in disaster recovery efforts. For more information about these commands, see their man(1) pages.

| Command              | <b>Description</b>                                           | Used By                    |
|----------------------|--------------------------------------------------------------|----------------------------|
| $qf$ sdump $(1M)$    | Dumps Sun QFS file system metadata and data.                 | Sun QFS                    |
| $qf$ srestore $(1M)$ | Restores Sun QFS file system metadata and data.              | Sun QFS                    |
| samfsdump(1M)        | Dumps Sun SAM-FS and Sun SAM-QFS file system<br>metadata.    | Sun SAM-FS.<br>Sun SAM-QFS |
| same(1M)             | Restores Sun SAM-FS and Sun SAM-QFS file system<br>metadata. | Sun SAM-FS.<br>Sun SAM-QFS |
| star(1M)             | Restores file data from archives.                            | Sun SAM-FS.<br>Sun SAM-QFS |

**TABLE 1-6** Disaster Recovery Commands and Tools

Other scripts and helpful sample files are located /opt/SUNWsamfs/examples or are available from Sun Microsystems.

The following table describes some disaster recovery utilities in the /opt/SUNWsamfs/examples directory and explains their purpose. You must modify all of the listed shell scripts, except for recover.sh(1M), to suit your configuration before using them. See the comments in the files.

**TABLE 1-7** Disaster Recovery Utilities

| Utility        | <b>Description</b>                                                                                                    |
|----------------|----------------------------------------------------------------------------------------------------|
| restore.sh(1M) | Executable shell script that stages all files and directories that were online at the time a<br>samf sdump(1M) was taken. This script requires that a log file generated by sammk $fs(1M)$ or<br>$s$ amf $s$ restore(1M) be used as input. Modify the script as instructed in the comments in<br>the script. See also the restore, sh(1M) man page. |

#### **TABLE 1-7** Disaster Recovery Utilities

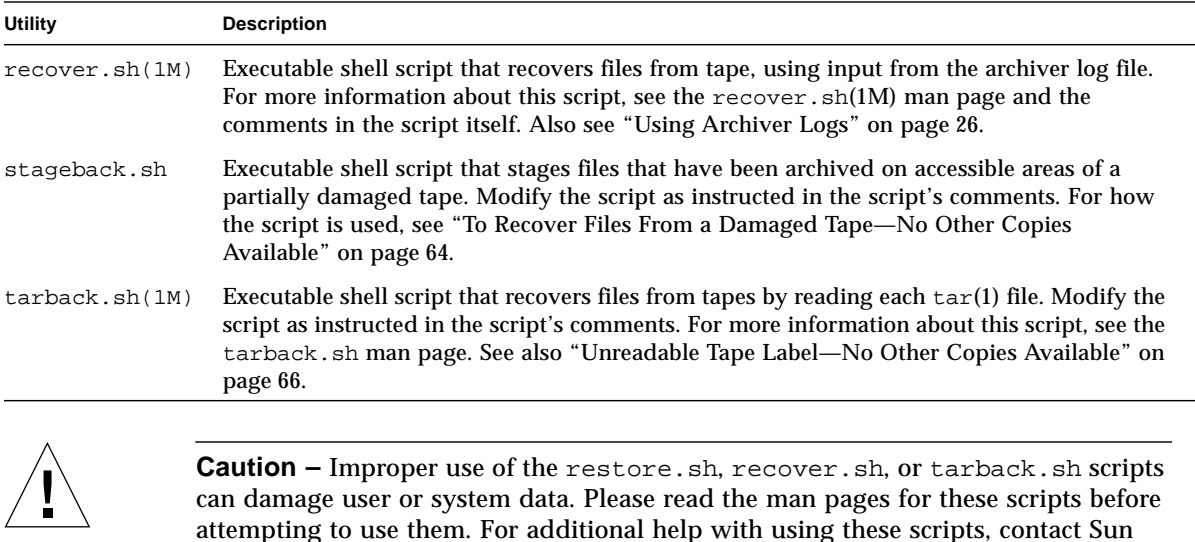

## <span id="page-39-0"></span>The info.sh Script

customer support.

The /opt/SUNWsamfs/sbin/info.sh script is not a backup utility, but it should be run whenever changes are made to the system's configuration.

The  $info \cdot sh(1M)$  script creates a file containing all the configuration information needed for reconstructing a Sun SAM-FS or Sun SAM-QFS installation from scratch if you ever need to rebuild the system. You can use the crontab(1) command with the  $-e$  option to create a  $cron(1M)$  job to run the info.sh script at desired intervals.

The  $info.sh$  script writes the reconfiguration information to /tmp/SAMreport.

Make sure that the SAM report file is moved from the  $/\text{tmp}$  directory after creation to a fixed disk that is separate from the configuration files and outside the Sun SAM-FS or Sun SAM-QFS environment. For more information about managing the SAMreport file, see the info.sh(1M) man page.

## What to Back Up and How Often

[TABLE 1-8](#page-40-0) describes the files that should be backed up and how often the files should be backed up onto a location outside the file system environment.

Where "Regularly" is shown in the "Backup Frequency" column, each site's system administrator should decide the appropriate intervals based on that site's requirements. Except where specified, use whatever backup procedures you choose.

| Data Type                                                                                                    | <b>Backup Frequency</b>                      | <b>Comments</b>                                                                                                    |
|----------------------------------------------------------------------------------------------------|----------------------------------------------|----------------------------------------------------------------------------------------------------|
| Site-modified versions of<br>filesystem backup and<br>restoration shell scripts.                                      | After modification                           | See the default scripts listed in "Disaster<br>Recovery Commands and Tools" on page 17.                                                                                                    |
| Site-created shell scripts<br>and $cron(1)$ jobs created<br>for backup and<br>restoration.                            | After creation and after any<br>modification |                                                                                                    |
| SAMreport output from<br>the info.sh(1M) script.                                                                      |                                              | See the info.sh script and SAMreport<br>output file described in "The info.sh<br>Script" on page 18.                                                                                                    |
| Sun QFS metadata and<br>data (see "Metadata Used<br>in Disaster Recovery" on<br>page 7 for definitions).              | Regularly                                    | Files altered after $q$ fsdump $(1M)$ is run<br>cannot be recovered by qfsrestore(1M),<br>so take dumps frequently. For more<br>information, see "Metadata Used in Disaster<br>Recovery" on page 7.                                                                                                    |
| Sun SAM-FS and<br>Sun SAM-QFS metadata<br>(see "Metadata Used in<br>Disaster Recovery" on<br>page 7 for definitions). | Regularly                                    | Use the samf sdump $(1M)$ command to back<br>up metadata. Files altered after samfsdump<br>is run cannot be recovered by<br>samfsrestore(1M), so take dumps<br>frequently or at least save the inodes<br>information frequently. For more<br>information, see "Backing Up the Metadata<br>in Sun SAM-FS and Sun SAM-QFS File<br>Systems" on page 12. |
| Sun SAM-FS and<br>Sun SAM-QFS device<br>catalogs.                                                                     | Regularly                                    | Back up all library catalog files, including<br>the historian file.<br>A library catalog for each automated library,<br>pseudolibrary on Sun SAM Remote clients,<br>and for the historian (for cartridges that<br>reside outside the automated libraries) are<br>in /var/opt/SUNWsamfs/catalog.                                                      |

<span id="page-40-0"></span>**TABLE 1-8** Which Files to Back Up and How Often *(1 of 4)*

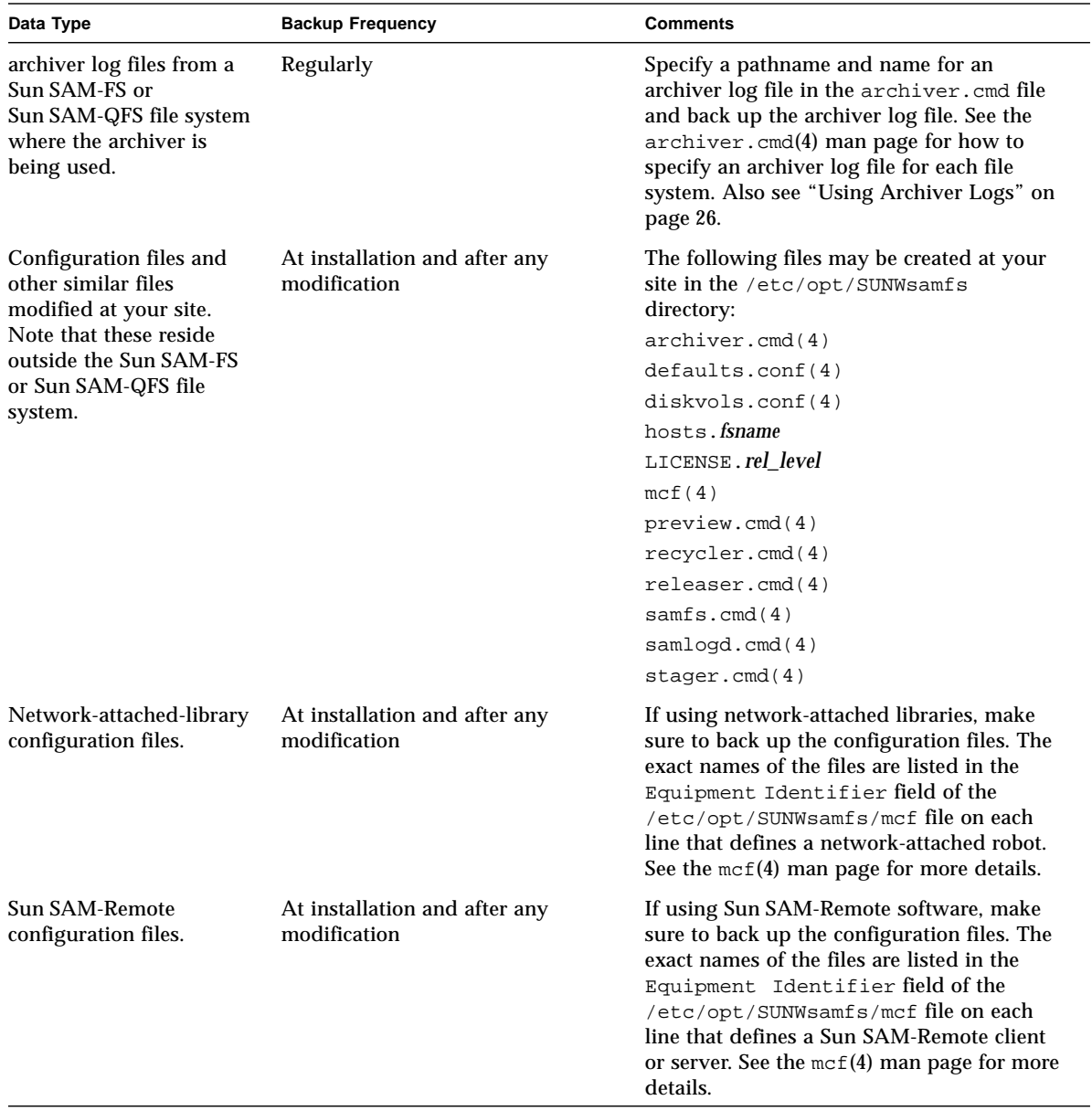

**TABLE 1-8** Which Files to Back Up and How Often *(2 of 4)*

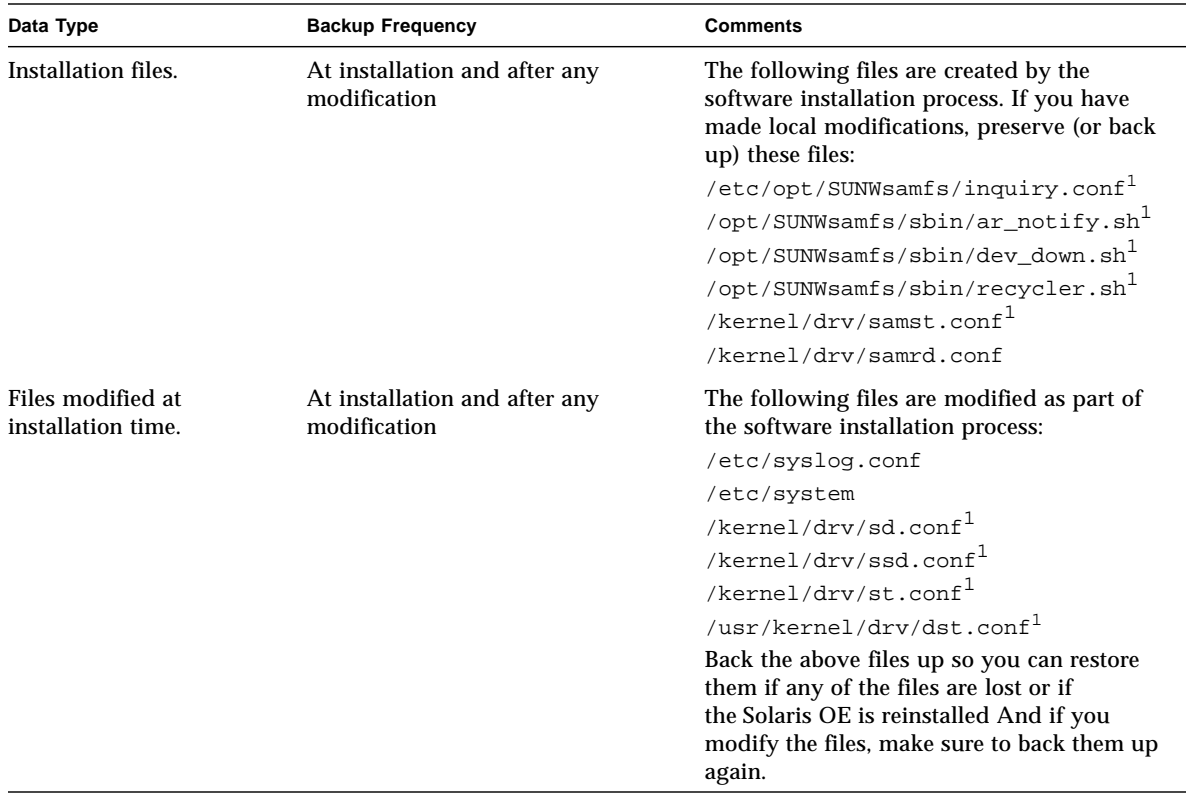

#### **TABLE 1-8** Which Files to Back Up and How Often *(3 of 4)*

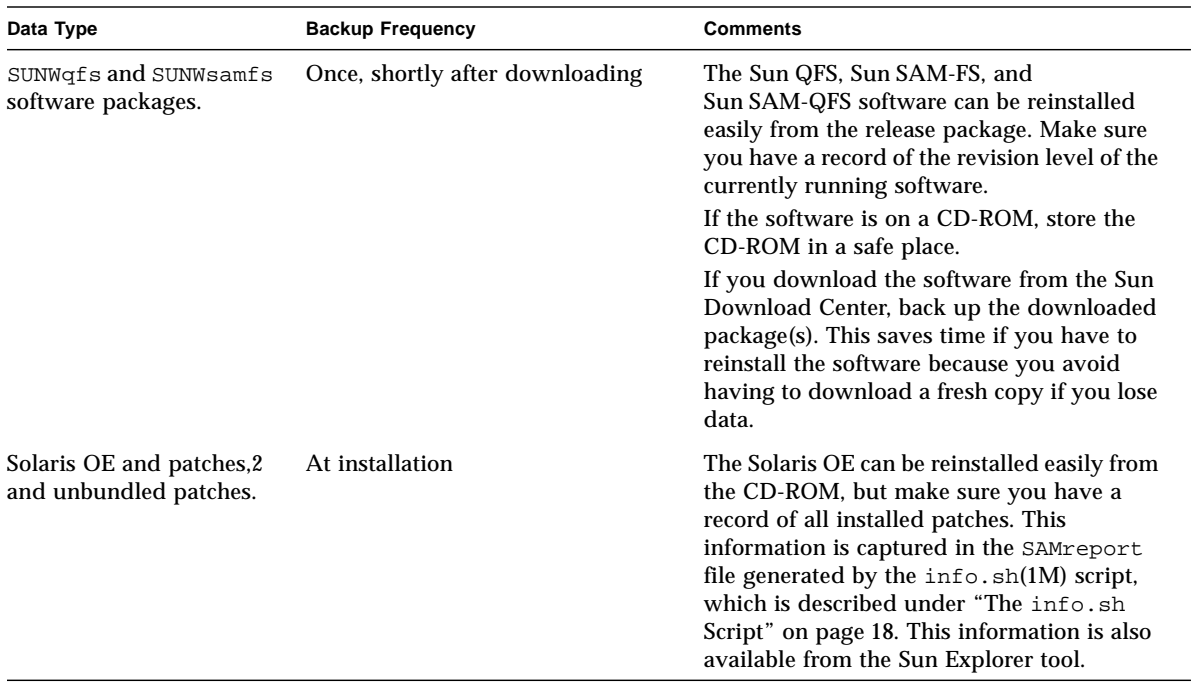

#### **TABLE 1-8** Which Files to Back Up and How Often *(4 of 4)*

<span id="page-43-0"></span>1. Protect this file only if you modify it.

# Additional Backup Considerations

The following is a list of questions to also consider when preparing your site's disaster recovery plan.

■ What is the right number of samfsdump(1M) or  $q$ fsdump(1M) files to retain at your site?

[TABLE 1-9](#page-44-0) compares the types of dumps that are done in the various file system types.

**TABLE 1-9** Types of Dumps Performed on Sun QFS Compared to Sun SAM-FS and Sun SAM-QFS File Systems

<span id="page-44-0"></span>

| <b>Filesystem Type</b>     | <b>Dump Command Output</b>                                                                                               | <b>Notes</b>                                                                                                    |
|----------------------------|----------------------------------------------------------------------------------------------------|----------------------------------------------------------------------------------------------------|
| Sun QFS                    | A $q$ f sdump(1M) command generates a dump<br>of both metadata and data.                                                 | See the Sun QFS, Sun SAM-FS, and<br>Sun SAM-QFS Installation and<br>Configuration Guide for how to<br>back up Sun QFS metadata.                                                                                                    |
| Sun SAM-FS, Sun<br>SAM-QFS | The samf sdump(1M) command without the<br>-u option generates a metadata dump file.                                      | A metadata dump file is relatively<br>small, so you should be able to<br>store many more metadata dump<br>files than data dump files.<br>Restoration of the output of<br>samfsdump without the -u option<br>is quicker, because the data is not<br>restored until accessed by a user. |
|                            | The samf sdump(1M) command with the $-u$<br>option dumps file data for files that do not<br>have a current archive copy. | The dump files are substantially<br>larger, and the command takes<br>longer to complete. However,<br>restoration of the output from<br>samfsdump with -u restores the<br>file system back to its state when<br>the dump was taken.                                                    |

Retain enough data and metadata to ensure that you can restore the file systems according to your site's needs. The appropriate number of dumps to save depends, in part, on how actively the system administrator monitors the dump output. If an administrator is monitoring the system daily to make sure the samf sdump(1M) or  $q$ f sdump(1M) dumps are succeeding (making sure enough tapes are available and investigating dump errors), then keeping a minimum number of dump files to cover vacations, long weekends, and other absence might be enough.

■ If you are archiving data, are you actively recycling archive media? If so, make sure to schedule metadata copies to occur after recycling completes.

If your site is using the sam-recycler $(1M)$  command to reclaim space on archive media, it is critical that you make metadata copies *after* sam-recycler has completed its work. If a metadata dump is created before the sam-recycler exits, the information in the metadump about archive copies becomes out of date as soon as sam-recyler runs. Also, some archive copies may be made inaccessible because the sam-recycler command may cause archive media to be relabeled.

Check root's crontab(1) entry to find out if and when the sam-recycler command is being run, and then, if necessary, schedule the creation of metadump files around the sam-recycler execution times. For more about recycling, see the *Sun SAM-FS and Sun SAM-QFS Storage and Archive Management Guide*.

■ How much data should you store off site, and in what format?

Off-site data storage is an essential part of a disaster recovery plan. In the event of a disaster, the only safe data repository might be an offsite vault. Beyond the recommended two copies of all files and metadata that you should be keeping in house as a safeguard against media failure, consider making a third copy on removable media and storing it offsite. To encourage administrators to eject and retain extra media for off-site storage, media ejected from a robotic library is not considered in the licensed slot count.

Sun SAM-Remote offers you the additional alternative of making archive copies in remote locations on a LAN or WAN. Multiple Sun SAM-Remote servers can be configured as clients to one another in a reciprocal disaster recovery strategy.

- Is it sufficient to restore only the metadata to a predisaster state or do you need also to restore all files that were online when the disaster happened?
	- The qfsrestore(1M) command restores both the Sun QFS file system metadata and the file data to the state reflected in the  $qfsdump(1M)$  file.
	- The samfsrestore(1M) command can restore a Sun SAM-FS or Sun SAM-QFS file or file system to the state reflected in the samfsdump(1M) file. After the samfsrestore(1M) command is run, the metadata is restored, but the file data remains offline.

If you need to restore all files that were online, you need to run the samfsrestore command with the -g option.

The log file generated by the samfsrestore command's  $-q$  option contains a list of all files that were on the disk when the samfsdump(1M) command was run. This log file can be used in conjunction with the restore.sh shell script to restore the files on disk to their predisaster state. The restore.sh script takes the log file as input and generates stage requests for files listed in the log. By default, the restore.sh script restores all files listed in the log file.

If your site has thousands of files that need to be staged, consider splitting the log file into manageable chunks and running the restore. sh script against each of those chunks separately to ensure that the staging process does not overwhelm the system. You can also use this approach to ensure that the most critical files are restored first. For more information, see the comments in /opt/SUNWsamfs/examples/restore.sh.

# <span id="page-47-0"></span>Using Archiver Logs

Archiver logging should be enabled in the  $\arctan(\theta)$  file. Because archiver logs list all the files that have been archived and their locations on cartridges, archiver logs can be used to recover lost files since the last set of metadata dumps and backup copies were created.

Be aware of the following considerations:

- Processes writing to the archiver log continue to do so until they complete.
- The Sun SAM-FS and Sun SAM-QFS systems create a new log file each time a process initiates a new write to the log, if a log file is not found.
- If a log file exists, data is appended to the existing file.
- The archiver log files grow over time, so they must be managed.

Set up and manage the archive logs by performing these procedures:

- "To Set Up Archiver Logging"
- <span id="page-47-2"></span>■ ["To Save Archiver Logs" on page 26](#page-47-1)

### ▼ To Set Up Archiver Logging

● **Enable archive logging in the** archiver.cmd **file (in the** /etc/opt/SUNWsamfs **directory).**

See the archiver.cmd(4) man page. The archiver log files are typically written to /var/adm/*logfilename*. The directory where you direct the logs to be written should reside on a disk outside the Sun SAM-FS or Sun SAM-QFS environment.

### <span id="page-47-1"></span>▼ To Save Archiver Logs

● **Ensure that archiver log files are cycled regularly by creating a** cron**(1M) job that moves the current archiver log files to another location.**

The screen example shows how to create a dated copy of an archiver log named /var/adm/archlog every day at 3:15 a.m. The dated copy is stored in /var/archlogs.

**Note –** If you have multiple archiver logs, create a crontab entry for each one.

```
# crontab -e
```

```
15 3 * * 0 ( mv /var/adm/archlog /var/archlogs/'date +‰y‰m‰d ' ; touch /var/adm/archlog )
:wq
```
# How and Where to Keep Copies of Disaster Recovery Files and Metadata

Consider writing scripts to create  $\text{tar}(1)$  files that contain copies of all the relevant disaster recovery files and metadata described in this chapter and to store the copies outside the file system. Depending on your site's policies, put the files into one or more of the locations described in the following list:

- Store the files on another file system of any type.
- Store the files directly on removable media files.

For information on removable media files, see the request(1) man page.

**If running the archiver(1M) on a Sun SAM-FS or Sun SAM-QFS file system,** store the files on a separate Sun SAM-FS or Sun SAM-QFS file system that is being archived on a separate set of cartridges.

This approach ensures that the disaster recovery files and metadata are archived separately from file system to which they apply. You might also consider archiving multiple backup copies for additional redundancy.

Observe the following precautions:

■ Keep a written (nonelectronic) listing of where the disaster recovery files are kept.

You can obtain lists of all directories containing removable media files by using the sls(1M) command. These listings can be emailed. For more information about obtaining file information, see the  $sls(1M)$  man page.

- Keep a written record of your hardware configuration.
- Do not assign the cartridges used to hold the removable media files to the archiver.

# Restoring Files and Directories

This chapter describes how to restore individual files and directories.

[TABLE 2-2](#page-55-1) lists the tasks for restoring files and directories with cross references to where the procedures are located.

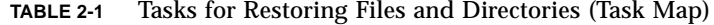

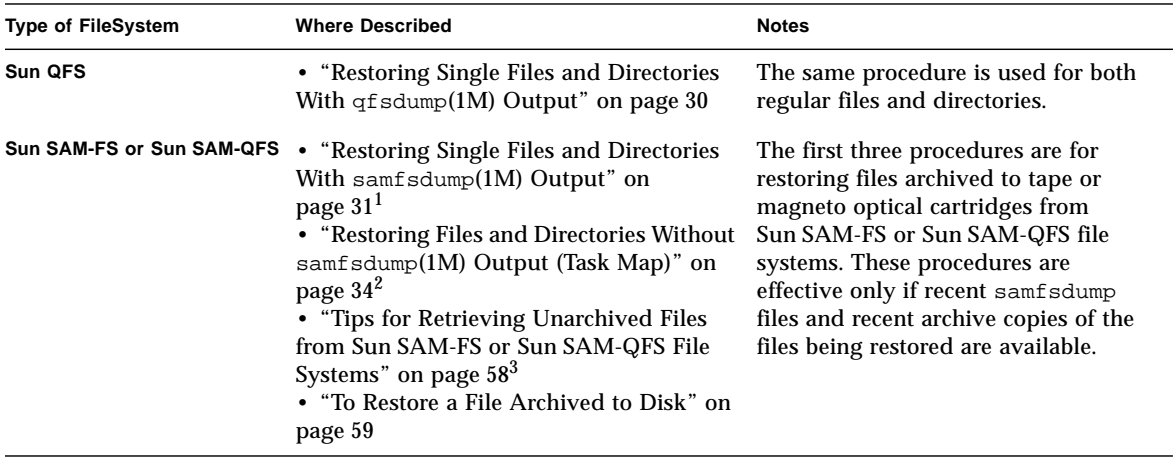

1. The same procedure is used for regular files, segmented files, volume overflow files, and directories.

2. This section has a task map pointing to different procedures for when the file is a regular file, a segmented file, or a volume overflow file.

3. This section provides some additional information you should know when you need to try to recover files or directories for which archived copies are not available

# <span id="page-51-0"></span>Restoring Single Files and Directories With qfsdump(1M) Output

The following procedure uses the  $qfsfsrestore(1M)$  command to restore a file from a dump file created by the  $qf$  sdump(1M) command. If you are not already familiar with using the  $q$ f sdump command, see the section on creating  $q$ f sdump files in the *Sun QFS, Sun SAM-FS, and Sun SAM-QFS Installation and Configuration Guide*.

**Note –** qfsdump and qfsrestore only work on a Sun QFS file system. When you have a Sun SAM-QFS file system (which is Sun SAM-QFS plus Sun SAM-FS), use samfsdump as described in ["Restoring Single Files and Directories With](#page-52-0) samfsdump[\(1M\) Output" on page 31.](#page-52-0)"

### ▼ To Restore Using a qfsdump File

**1. List the name of the file or directory that you want restored.**

```
# qfsrestore –t -f dump_file
```
#### **2. Restore the file relative to the current directory.**

The *file\_name* must exactly match the name of the file or directory as it was listed in the previous step.

```
# qfsrestore -f dump_file file_name
```
# <span id="page-52-0"></span>Restoring Single Files and Directories With samfsdump(1M) Output

The example in the following procedure uses the samfsrestore(1M) command to restore a lost file from a dump file created by the samfsdump command.

**Note –** samfsdump and samfsrestore work on Sun SAM and Sun SAM-QFS file systems. If needed, see ["To Find Sun SAM-FS and Sun SAM-QFS File Systems" on](#page-35-1) [page 14.](#page-35-1)

### ▼ To Restore Using a samfsdump(1M) File

This example restores a file (pathname: /sam1/mary/mary1) from a samfsdump metadata dump file called /dump\_sam1/041126. The example creates a temporary restoration directory called restore in the /sam1 file system.

**1. Use the** mkdir**(1) command to create a directory in which to restore the files within a Sun SAM or Sun SAM-QFS file system.**

# **mkdir restore**

**2. Use the** archive**(1) command with the** -r **option and** -n **option to prevent the archiver from archiving from this temporary directory location.**

# **archive -r -n restore**

**3. Use the** cd**(1) command to change to the temporary restoration directory.**

# **cd restore**

<span id="page-53-0"></span>**4. Use the** samfsrestore**(1M) command with the** -t **and** -f **options to list the contents of the dump file.**

After the -f option specify the dump file's pathname.

```
# samfsrestore -t -f /dump_sam1/041126
samfsrestore -t -f /dump_sam1/041126
./lost+found
./neptune
./mary
./fileA
./fileB
./fileC
./fileD
./fileE
./mary/mary1
./mary/mary2
./neptune/vmcore.0
./neptune/unix.0
./neptune/bounds
```
**5. Search the listing from the previous step to verify that the lost file is in the dump file. If you find the file you are looking for, copy down the exact pathname shown in the output to use in the following step.**

In the previous screen example, the lost file called  $\max y1$  is shown as residing in the ./mary directory.

**6. Use the** samfsrestore **command with the** -T **and** -f **options to restore the file's inode information to the current directory.**

The *filename* must match exactly the pathname as it was listed in the previous output from [Step 4.](#page-53-0) The following screen example shows using samfsrestore to retrieve the file ./mary/mary1 from the dump file /dump\_sam1/041126.

# **samfsrestore -T -f /dump\_sam1/041126 ./mary/mary1**

**7. Use the** sls**(1) command with the** -D **option to list detailed information about the file, and verify that the inode information for the correct file has been retrieved.**

The following screen example shows the ./mary/mary1 file's inode information.

```
# sls -D ./mary/mary1
mary/mary1:
 mode: -rw-rw---- links: 1 owner: mary group: sam
```
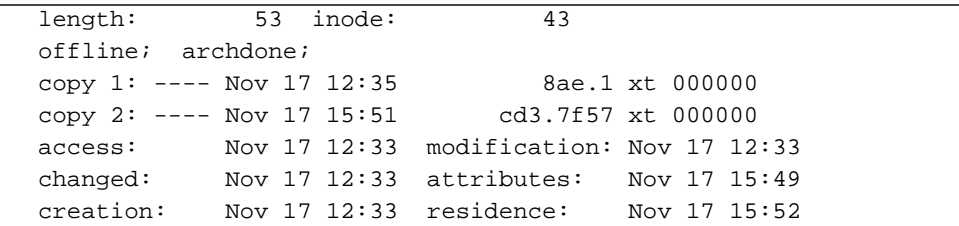

8. Use the mv(1) command to move the file to the desired location.

```
# cd mary
# mv mary1 /sam1/mary/
```
# <span id="page-55-0"></span>Restoring Files and Directories Without samfsdump(1M) Output (Task Map)

[TABLE 2-2](#page-55-1) lists the tasks for restoring various types of files when no samf sdump(1M) output is available.

<span id="page-55-1"></span>

| <b>Type of File</b>         | Condition                                                                                                    | <b>Where Described</b>                                                                                                    |
|-----------------------------|----------------------------------------------------------------------------------------------------|----------------------------------------------------------------------------------------------------|
| <b>Regular File</b>         | An archiver log file exists with<br>an entry for the file or you<br>have output from the sls<br>command with the -D option<br>that lists the file. | • "To Restore a Regular File Using<br>Information From an Archiver Log or sls<br>Command Output" on page 40<br>• "To Restore a Regular File Using<br>Information From an Archiver Log or sls<br>Command Output" on page 40 |
| <b>Regular File</b>         | No archiver log file exists                                                                                                    | • "Restoring a Regular File Without<br>Information From an Archiver Log" on<br>page 43<br>• "To Restore a Regular File Without<br>Information From an Archiver Log" on<br>page 44                                          |
| <b>Segmented File</b>       | An archiver log file exists with<br>entries for the file.                                                                                          | • "Restoring a Segmented File Using"<br>Information From an Archiver Log" on<br>page 50<br>• "To Restore a Segmented File Using<br>Information From Archiver Log Entries" on<br>page 51                                    |
| <b>Volume Overflow File</b> | An archiver log file exists with<br>entries for the file.                                                                                          | • "Restoring a Volume Overflow File Using<br>Information From an Archiver Log" on<br>page 55<br>• "To Restore a Volume Overflow File Using<br>Information From an Archiver Log" on<br>page 55                              |

**TABLE 2-2** Tasks for Restoring Files When No samfsdump Output is Available (Task Map)

When you have an archiver log with an entry or entries for a missing file, see the following sections for how to interpret the information in the archiver log file and how to determine which of the above procedures to use:

- ["Information Needed to Restore a File" on page 35](#page-56-0)
- ["Determining Whether a File is a Regular File, a Segmented File, or a Volume](#page-59-0) [Overflow File" on page 38](#page-59-0)

## <span id="page-56-0"></span>Information Needed to Restore a File

[TABLE 2-3](#page-56-1) shows the information needed when restoring a regular file.

<span id="page-56-1"></span>**TABLE 2-3** Information Needed for Restoring a Regular File

| <b>Definition</b>                                | Field in Archiver Log Output | Field in Archive Copy Line in sls -D Output |
|--------------------------------------------------|------------------------------|---------------------------------------------|
| media type 4                                     |                              | 5                                           |
| <b>VSN</b><br><i>(volume)</i><br>serial<br>name) | 5                            | 6                                           |
| position <sup>1</sup>                            |                              | 4                                           |

1. The position is the value on the left of the field with the format: *position*.*offset.*

If you can get the needed information about a regular file either from its archiver log entry or from output about the file from the  $sls(1)$  command with the  $-D$  option, you can restore the file with the  $\text{request}(1M)$  and  $\text{star}(1M)$  commands. As shown in the examples that follow, the request command is first used to create a file whose contents represent the contents of one or more pieces of removable media (which is sometimes referred to as a "request file"). The star command is then used to extract the file, as shown in the following examples.

#### Example 1: Archiver Log

[CODE EXAMPLE 2-1](#page-56-2) shows a typical archiver log entry for a file on a magneto-optical disk.

**CODE EXAMPLE 2-1** Typical Archiver Log Entry for a File on a Magneto-Optical Disk

<span id="page-56-2"></span>A 96/01/05 10:55:56 mo v1 set\_1.1 d2e.1 samfs2 770.11 test/file3 0 0 0

In [CODE EXAMPLE 2-2](#page-57-0), the media type  $(m \circ)$ , the file's position (d2e) and its VSN (v1) from the archiver log file entry are entered as arguments to the  $r$  equest  $(1M)$ command, which creates a temporary archive file (xxx) in another file system: /sam3. The example shows the change of directories in the /sam2. Then the

example shows the request file /sam3/xxx entered as an argument to the  $star(1M)$ command with the -x option, which extracts all the files from the archive file (including the lost file file3) into the /sam2 directory.

```
# request -p 0xd2e –m mo –v v1 /sam3/xxx
# cd /sam2
# star -x -b 32 -f /sam3/xxx
...
-rw-rw---- 0/1 2673 May 1 15:41 1996 test/file3
...
tar: directory checksum error <--- this is OK
```
## Example 2: Comparing Archiver Log to sls -D **Output**

This example shows how you can obtain the needed information from either an archiver log entry or from output from the  $sls(1)$  command with the  $-D$  option for the file.

[CODE EXAMPLE 2-2](#page-57-0) shows a typical archiver log entry for a file on a tape.

**CODE EXAMPLE 2-2** Typical Archiver Log Entry for a File on Tape

```
A 96/06/04 10:55:56 lt DLT001 set 1.1 286.1324f samfs1 770.11 tape test/file4 0
0 0
```
In example above, the media type  $(1t)$  is shown in field 4, the VSN (DLT001) is shown in field 5, and the position (286) is shown in the left portion of field 7.

The following screen example shows the output from the  $sls(1M)$  command with the -D option for the file.

```
# sls -D /sam1/tape_test/file4
/sam1/test/file4:
 mode: -rw-rw---- links: 1 owner: root group: other
 length: 130543
 offline;
 copy 1: Jun 4 10:55 286.1324f lt DLT001
 access: May 24 16:55 modification: May 24 16:38
 changed: May 24 16:38 attributes: Jun 4 10:55
 creation: May 24 16:38 residence: Jun 4 10:55
```
If an archive copy exists for the file, an archive copy line appears in the  $sls -D$ output below the file states line (as described in the  $sls(1)$  man page). In the example, the line that indicates the archive copy exists begins with  $\text{copy } 1$ . The file's position is shown in the left of field 4 (286), the file's type is shown in field 5 (lt) and the VSN is shown in field 6 (DLT001).

In the following screen example, the media type  $(1t)$ , the file's position (286) and its VSN  $(DLT001)$  are entered as arguments to the request $(1M)$  command, which creates a temporary archive file  $(xxx)$  in another file system: /sam2. The following screen shows how the  $star(1M)$  command can be used to reference the file on tape.

**Note –** You can ignore the directory checksum error.

```
# request -p 0x286 –m lt –v DLT001 /sam2/file4
# cd /sam1
# star -xv -b 32 -f /sam2/file4
-rw-rw---- 0/1 130543 May 24 16:38 1996 test/file4
...
tar: directory checksum error <--- this is OK
```
■ If you labeled the tape with a block size other than the default (16 kilobytes), you would use the block size in bytes divided by 512 (in place of the value 32) for the star command's -b option. You can see the tape block size by mounting the tape and observing either the samu(1M) utility's t display, the samu utility's v display (type CTRL-i for detail lines), or the output of the dump\_cat(1M) command.

## <span id="page-59-0"></span>Determining Whether a File is a Regular File, a Segmented File, or a Volume Overflow File

This section shows how to determine from a missing file's archiver log file entries whether the file is a regular file, a segmented file, or a volume overflow file. You need this information to decide which of the restoration procedures to follow from ["Restoring Files and Directories Without](#page-55-0) samfsdump(1M) Output (Task Map)" on [page 34.](#page-55-0)

### Regular File

Each *regular* file has a single entry in an archiver log. [CODE EXAMPLE 2-3](#page-59-1) shows a typical entry for a regular file in an archiver log. In field 12 of the archiver log entry a regular file is identified with an f.

**CODE EXAMPLE 2-3** Archiver Log Entry for a Regular File

<span id="page-59-1"></span>A 96/01/05 10:55:56 mo v1 set\_1.1 d2e.1 samfs2 770.11 test/file3 f 0 0

#### Segmented File

A *segmented* file is a file that has the segment attribute set and a *segment\_size* specified using the  $\varepsilon$  seqment(1) command. When a file has the segment attribute set, it is archived and staged in segment\_size chunks. The length of the segment (segment\_size) is shown in field 10 of the archiver log file in kilobytes.

For each segmented file, an archiver log has multiple entries. [CODE EXAMPLE 2-3](#page-59-1) shows three entries for segmented file  $\text{seg}/\text{aaa}$ . Field 12 has a S indicating that the file type is *file segment*.

**CODE EXAMPLE 2-4** Archiver Log Entry for a Segmented File

```
A 2000/06/15 17:07:28 ib E00000 all.1 1276a.1 samfs4 14.5 10485760 seg/aaa/1 S
0 51
A 2000/06/15 17:07:29 ib E00000 all.1 1276a.5002 samfs4 15.5 10485760 seg/aaa/2
S 0 51
A 2000/06/15 17:07:29 ib E00000 all.1 1276a.a003 samfs4 16.5 184 seg/aaa/3 S 0 51
```
### Volume Overflow File

A volume overflow file is one that is written on multiple volumes. For a volume overflow file, an archiver log has multiple entries, one for each section of the file. The following screen example shows two entries for the two sections of file big2d.

**CODE EXAMPLE 2-5** Archiver Log Entry for a Volume Overflow File

```
A 2001/10/31 09:47:29 lt CFX600 arset1.1 3668e.1 samfs9 71950.15 2011823616
testdir1/big2d f 0 43
A 2001/10/31 09:47:29 lt CFX603 arset1.1 3844a.0 samfs9 71950.15 1209402048
testdir1/big2d f 1 41
```
The big2d file is identified as a volume overflow file because it has two entries, the f in field 12 indicates that the entry is for a regular file, and the 0 and the 1 in field 13 are section numbers. Field 5 shows that the file starts on VSN CFX600 and overflows to VSN CFX603.

#### Summary of Differences

[TABLE 2-4](#page-60-0) summarizes the defining characteristics of regular, segmented, and volume overflow files.

**TABLE 2-4** Defining Characteristics of Regular, Segmented, and Volume Overflow Files

<span id="page-60-0"></span>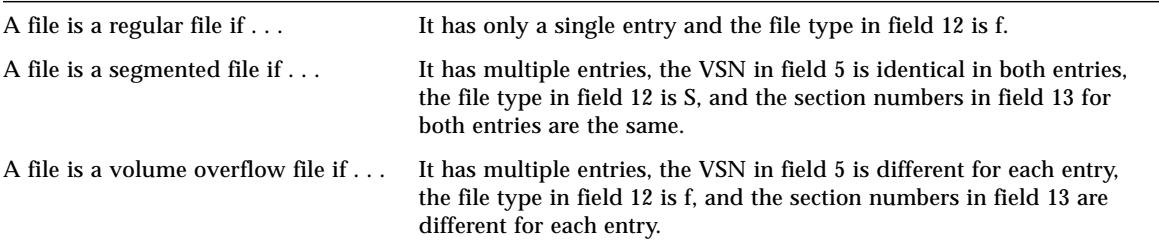

### <span id="page-61-0"></span>▼ To Restore a Regular File Using Information From an Archiver Log or sls Command Output

**Note –** For the procedure to work, the Sun SAM-FS or Sun SAM-QFS file system must be mounted.

- **1. Log in as or switch users to root.**
- **2. Find the media type, the file's position, and the VSN.**
	- **a. If you have an archiver log, use** cat**(1M) or another command to search the archiver log file for an entry for the missing file.**

The following screen example shows the sample entry for a file that is archived on a tape followed by a sample entry for a file archived on an optical disk.

# **cat** ...

A 96/06/04 10:55:56 lt DLT001 arset0.1 286.1324f samfs1 770.11 tape\_test/file4 0 0 0 A 96/01/05 10:55:56 mo v1 set\_1.1 d2e.1 samfs2 770.11 mod\_test/file3 0 0 0

If needed, see [TABLE 2-3](#page-56-1) for definitions of the fields in the archiver log file.

**b. If you have output from the** sls **command with the** -D **option about the missing file, search that output.**

The following screen example shows output from the  $sls(1M)$  command with the -D option for the tape\_test/file4.

```
# sls -D /sam1/tape_test/file4
/sam1/test/file4:
 mode: -rw-rw---- links: 1 owner: root group: other
 length: 130543
 offline;
 copy 1: Jun 4 10:55 286.1324f lt DLT001
 access: May 24 16:55 modification: May 24 16:38
 changed: May 24 16:38 attributes: Jun 4 10:55
 creation: May 24 16:38 residence: Jun 4 10:55
```
**c. Record the media type, the file's position, and the VSN to use as input to the** request**(1M) command in the next step.**

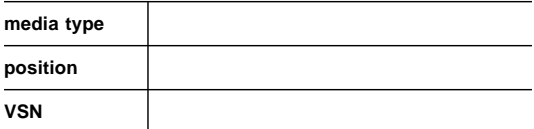

**3. Use the** request**(1M) command with the** -p **option using the position from the archiver log to position to the beginning of the** tar**(1) header for the file.**

Use hexadecimal notation, prefacing the position number after the  $-p$  option with  $0x$ .

The following screen example shows two request commands, the first to create a request file with the contents of the archive containing the example file that is on tape and the second to create a request file with the contents of the example file that is on optical disk.

# **request -p 0x286 –m lt –v DLT001 /sam1/xxxx** <-For a file on tape # **request -p 0xd2e –m mo –v v1 /sam2/xxxx** <-For a file on magneto-optical disk **4. Use the** star**(1M) command to extract the file.**

**Note – The** star**(1M) command restores all the files** from the archive file that you are pointing to with the request file.

```
# cd /sam1
# star -xv -b 32 -f /sam1/xxxx <-For the file on tape
...
file4
...
tar: directory checksum error <--- this is OK
# cd /sam2
# star -xv -b 32 -f /sam2/xxxx <-For the file on magneto-optical disk
...
file3
...
tar: directory checksum error <--- this is OK
#
```
**5. Use the** sls**(1M) command to verify that you have extracted the lost file.**

The following screen example shows is the  $sls$  -Di output for the file on the optical disk.

```
# sls -Di /sam2/mod_test/file3
/sam2/mod_test/file3:
mode: -rw-rw---- links: 1 owner: root group: other
length: 468 admin id: 7 inode: 161.2
copy 1:---- May 1 15:41 286.1324f mo v1
access: May 1 16:50 modification: May 1 15:41
changed: May 1 15:40 attributes: May 1 15:44
creation: May 1 15:40 residence: May 1 16:50
```
# <span id="page-64-0"></span>Restoring a Regular File Without Information From an Archiver Log

If you do not have an archive log available with an entry for the file, you can use the procedure ["To Restore a Regular File Without Information From an Archiver Log"](#page-65-0) [on page 44.](#page-65-0)

**Note –** If the only resources available consist of a cartridge containing archive copies and a Solaris system without Sun SAM-FS or Sun SAM-QFS software installed, you can still restore the file by starting this procedure with [Step 3](#page-65-1).

You can perform the procedure ["To Restore a Regular File Without Information](#page-65-0) [From an Archiver Log" on page 44](#page-65-0) using either an automated library or a manually mounted, standalone drive, under the following conditions:

- If you are using an automated library, the automated library daemon must be active on the system.
- If you are using a manually mounted, standalone drive, make sure that  $/$ kernel $/$ drv $/$ st.conf is correctly configured for the tape drive that you are using. For more information about performing this task, see how to add tape support to the st.conf file in the *Sun QFS, Sun SAM-FS, and Sun SAM-QFS Installation and Configuration Guide*.

To determine which cartridge contains the missing file, you need to examine only those volumes that are assigned to the archive set for the file in question. You can use the -t option to tar or star repeatedly on each volume as described in the procedure ["To Restore a Regular File Without Information From an Archiver Log"](#page-65-0) [on page 44](#page-65-0) to find out which volume contains the archive copy. When you have found the archive copy of the file, you then use the  $-x$  option to tar or star to extract the file.

### <span id="page-65-0"></span>▼ To Restore a Regular File Without Information From an Archiver Log

**1. (Optional) Prevent the Sun SAM-FS or Sun SAM-QFS software from using the tape drive**.

**Note –** If you are using a manually mounted, standalone drive, skip this step.

You can use either the samu(1M) command with the :unavail *eq* option, the samcmd(1M) command with the unavail *eq* option, the devicetool(1M) or the  $l$ ibmgr(1M) command. For the samu and samcmd commands, specify the equipment ordinal of the drive as *eq*. The Equipment Ordinal for each device is specified in the mcf(4) file.

The following screen example shows the use of the samcmd command with the unavail subcommand when the drive number is 51.

# **samcmd unavail 51**

**2. (Optional) Use the** samload**(1M) command to load the desired volume into the drive.**

**Note –** If you are using a manually mounted, standalone drive, skip this step.

For the command line options to use, see the man(1) page. The following screen example shows the use of the samload command to load the cartridge that is in slot 3 of library 50 into the drive with equipment ordinal 51

# **samload 50:03 51**

#### <span id="page-65-1"></span>**3. Use the** mt**(1M) command to rewind the tape.**

The following example shows how to do this using the  $m<sub>U</sub>(1M)$  command. If your tape drive is not  $/$  dev/rmt/2, substitute the correct name in the following examples.

# **mt -f /dev/rmt/2cbn rewind**

**Note –** Because the device name used in these examples ends with the n (no rewind) option, each of the commands in the following steps examines the next file on the tape.

#### <span id="page-66-0"></span>**4. Use** od**(1M) or another command to examine the ANSI label on the cartridge, and find the line that starts with** 0000240**.**

The first file on the cartridge is the ANSI label. The information you are looking for appears on the line that starts with 0000240.

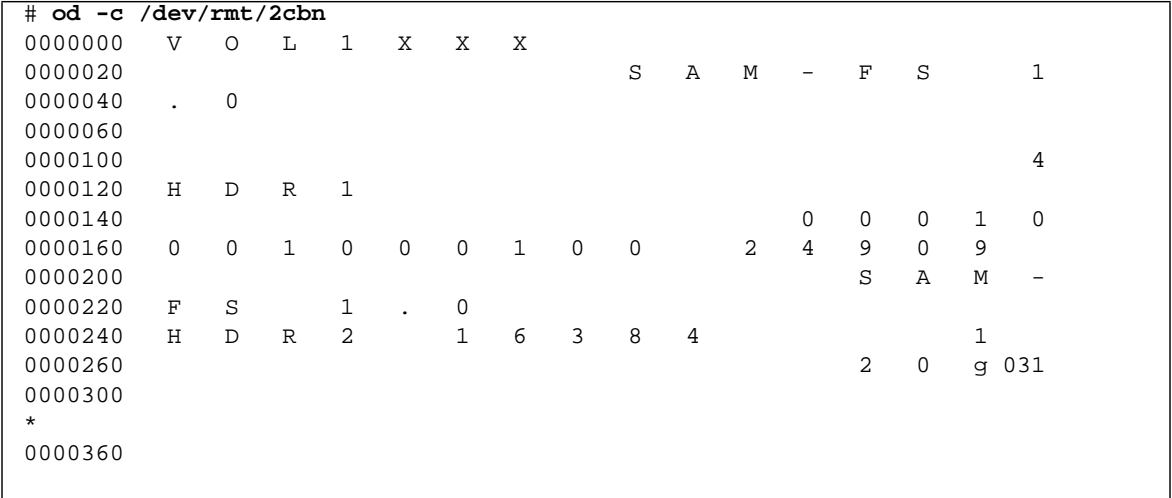

**CODE EXAMPLE 2-6** ANSI Label

**5.** Note the five characters that appear after  $H \nvert R \nvert 2$  on the line that starts 0000240.

The five characters that appear after  $H\supset R$  2 on the line that starts with 0000240 are the five bottom digits of the block size, in decimal. In the previous screen example, the characters are  $1 \quad 6 \quad 3 \quad 8 \quad 4$ .

#### <span id="page-67-0"></span>**6. Use the five bottom digits of the block size to determine the block size used on the media.**

Locate the bottom five digits of the block size in the left column of the following table. For the dd(1M) command, the block size is found in the second column. For both the  $star(1M)$  and  $tar(1)$  commands, the block size is specified in units of 512-byte blocks, which are shown in column 3.

| <b>Bottom Five Digits of Block Size</b> | Block Size for dd(1) | 512-byte Blocks for $tar(1)$ and $star(1M)$ |
|-----------------------------------------|----------------------|---------------------------------------------|
| 16384                                   | 16 kilobytes         | 32 blocks                                   |
| 32768                                   | 32 kilobytes         | 64 blocks                                   |
| 65536                                   | 64 kilobytes         | 128 blocks                                  |
| 31072                                   | 128 kilobytes        | 256 blocks                                  |
| 62144                                   | 256 kilobytes        | 512 blocks                                  |
| 24288                                   | 512 kilobytes        | 1024 blocks                                 |
| 48576                                   | 1024 kilobytes       | 2048 blocks                                 |
| 97152                                   | 2048 kilobytes       | 4096 blocks                                 |
|                                         |                      |                                             |

**TABLE 2-5** Block Sizes Corresponding to the Bottom Five Digits of Block Size in the ANSI Label

**Note –** In the following screen examples, all files are archived twice, so each file is inspected twice.

#### **7. If the** star**(1M) command is available, enter it with the number of 512-byte blocks obtained in the previous two steps to find the file in the archive.**

You can download the star command from a Sun SAM-FS or Sun SAM-QFS system onto any Solaris system. If you do not have access to the star command, you can use the  $dd(1M)$  command with the  $tar(1)$  command, as shown in [Step 8.](#page-69-0)

**Note –** star files have an extended maximum file size of 1 Tbytes-1. tar and star files have compatible formats only at file sizes less than or equal to  $(\leq)$  8Gbytes-1. At larger than  $(\geq)$  8Gbytes, the formats of star and tar files are not compatible. Therefore, you must use the star command to read archives larger than 8Gbytes-1.

The following screen example shows the star command being used to examine the first tar file. The block size for both the  $star(1M)$  and  $star(1)$  commands is specified in units of 512-byte blocks. (The number 32 used after -b in the example is the number of 512-byte blocks that corresponds to the number 16384 in the ANSI label in [Step 4](#page-66-0), from the table in [Step 6.](#page-67-0))

```
# star -tv -b 32 -f /dev/rmt/2cbn
-rw-rw---- 0/1 102564 Sep 6 13:02 1996 test
6+1 records in
11+1 records out
```
The following screen example shows the same command examining the next  $\text{tar}(1)$ file.

```
# star -tv -b 32 -f /dev/rmt/2cbn
or
# dd if=/dev/rmt/2cbn ibs=16k obs=10k conv=sync | tar tvf -
-rw-rw---- 0/1 102564 Sep 6 13:02 1996 test
6+1 records in
11+1 records out
```
The following shows two copies of another file being examined.

```
# star -tv -b 32 -f /dev/rmt/2cbn
-rw-rw---- 0/1 102564 Sep 6 13:02 1996 test2
6+1 records in
11+1 records out
# star -tv -b 32 -f /dev/rmt/2cbn
-rw-rw---- 0/1 102564 Sep 6 13:02 1996 test2
6+1 records in
11+1 records out
```
The following example shows the end of the tape has been reached:

```
# star -tv -b 32 -f /dev/rmt/2cbn
0+0 records in
0+0 records out
tar: blocksize = 0
# mt -f /dev/rmt/2cbn status
```

```
Other tape drive:
sense key(0x13)= EOT residual= 0 retries= 0
 file no= 5 block no= 0
```
#### <span id="page-69-0"></span>**8. If the** star**(1M) command is not available, use the** dd**(1M) and** tar**(1) commands to examine the archives.**

The following screen example shows the dd command being used to examine the first tar file. The value 16k used for the input block size (ibs=) is the number in the third column of the table in [Step 6](#page-67-0) that corresponds to the number 16384 in the ANSI label in [Step 4](#page-66-0).

```
# dd if=/dev/rmt/2cbn ibs=16k obs=10k conv=sync | tar tvf -
-rw-rw---- 0/1 102564 Sep 6 13:02 1996 test
6+1 records in
11+1 records out
```
The following screen example shows the same command examining the next  $\tan(1)$ file.

```
# dd if=/dev/rmt/2cbn ibs=16k obs=10k conv=sync | tar tvf -
-rw-rw---- 0/1 102564 Sep 6 13:02 1996 test
6+1 records in
11+1 records out
```
The following shows the examination of two copies of another file.

```
# dd if=/dev/rmt/2cbn ibs=16k obs=10k conv=sync | tar tvf -
-rw-rw---- 0/1 102564 Sep 6 13:02 1996 test2
6+1 records in
11+1 records out
# dd if=/dev/rmt/2cbn ibs=16k obs=10k conv=sync | tar tvf -
-rw-rw---- 0/1 102564 Sep 6 13:02 1996 test2
6+1 records in
11+1 records out
```
The following example shows the end of the tape has been reached:

```
# dd if=/dev/rmt/2cbn ibs=16k obs=10k conv=sync | tar tvf -
0+0 records in
0+0 records out
tar: blocksize = 0
# mt -f /dev/rmt/2cbn status
Other tape drive:
sense key(0x13)= EOT residual= 0 retries= 0
 file no= 5 block no= 0
```
**Note –** You might receive errors during this process. The following error indicates that the block size you selected does not match that of the tape:

read: not enough space

Correct the block size and try again.

**9. When you find the missing file in an archive, use the** -x **option with either the** star **command alone or the** dd **command with the** tar **command to extract the files from that archive.**

**Note –** You can ignore the dd: read error in the first line of output.

**CODE EXAMPLE 2-7** Using the dd and tar Commands or the or star Command by Itself to Extract a File

```
# dd if=/dev/samst/c0t1u0 bs=1k iseek=3374 of=/tmp/junk count=10
dd: read error: I/O error <---- This is OK!
8+0 records in
8+0 records out
# tar xvf /tmp/junk
or
# star -xv -f /tmp/junk
tar: blocksize = 1
-rw-rw---- 0/1 2673 May 1 15:41 1996 dir3/dir2/file0
-rw-rw---- 0/1 946 May 1 15:41 1996 dir3/dir1/file1
-rw-rw---- 0/1 468 May 1 15:41 1996 dir1/dir3/file0
```
# <span id="page-71-0"></span>Restoring a Segmented File Using Information From an Archiver Log

When a segmented file is archived or staged, it is archived and staged in chunks. For each segmented file, an archiver log has multiple entries.

If an archiver log file exists, you can search the archiver log for the multiple entries for the missing segmented file. (See ["To Set Up Archiver Logging" on page 26,](#page-47-2) if needed.)

If you can find entries for a missing segmented file in an archiver log, you can use the file's position, segment size, VSN, and media type, to restore the file using the  $r$ equest(1M) and  $star(1M)$  commands. The procedure is described in ["To Restore](#page-72-0)" [a Segmented File Using Information From Archiver Log Entries" on page 51.](#page-72-0)

If needed, see [TABLE 2-3](#page-56-1) for definitions of the fields in the archiver log file.

The segmented file named aaa is used in the examples in this section and in the procedure. The following screen example show three entries for segmented file aaa in the archiver log file.

A 2000/06/15 17:07:28 ib E00000 all.1 1276a.1 samfs4 14.5 10485760 seg/aaa/1 S 0 51 A 2000/06/15 17:07:29 ib E00000 all.1 1276a.5002 samfs4 15.5 10485760 seg/aaa/2 S 0 51 A 2000/06/15 17:07:29 ib E00000 all.1 1276a.a003 samfs4 16.5 184 seg/aaa/3 S 0 51

> [TABLE 2-6](#page-71-1) gives you a place to record the information to use when restoring a segmented file.

<span id="page-71-1"></span>**TABLE 2-6** Archiver Log Entry Information Needed for Restoring a Segmented File

| Field | <b>Definition</b> | <b>Comments</b> |  |
|-------|-------------------|-----------------|--|
| 4     | media type        |                 |  |
| 5     | VSN               |                 |  |
| 7     | position          |                 |  |
| Field | <b>Definition</b> | <b>Comments</b>                                                                                                    |
|-------|-------------------|----------------------------------------------------------------------------------------------------|
| 12    | type of file      | The S in field 12 indicates that the entry is for a segment of a<br>segmented file.                                                                                                    |
|       | name of file      | In the file name field of the three example entries, the three<br>segments of the file aaa are identified as $\frac{seq}{a}$ aaa1,<br>$set/aaa/2$ , and $seq/aaa/3$ .                    |
| 10    | length            | For entries for file segments, the segment size (length) is<br>shown. You specify the segment size of the first segment on<br>the segment (1M) command line to recover a segmented file. |

**TABLE 2-6** Archiver Log Entry Information Needed for Restoring a Segmented File

## ▼ To Restore a Segmented File Using Information From Archiver Log Entries

**Note –** Free space must be available in the file system equal to two times the size of the file to be recovered.

#### <span id="page-72-0"></span>**1. Find the archiver log entries for the segmented file by the** *filesystem name* **(from field 8) and** *file name* **(from field 11).**

The following screen example show three entries for segmented file aaa in the archiver.log file.

```
A 2000/06/15 17:07:28 ib E00000 all.1 1276a.1 samfs4 14.5 10485760 seg/aaa/1 S
0 51
A 2000/06/15 17:07:29 ib E00000 all.1 1276a.5002 samfs4 15.5 10485760 seg/aaa/2
S 0 51
A 2000/06/15 17:07:29 ib E00000 all.1 1276a.a003 samfs4 16.5 184 seg/aaa/3 S 0 51
```
If needed, see [TABLE 2-3](#page-56-0) for definitions of the fields in the archiver log file.

In all the lines in the previous screen example, the filesystem name is  $\sin 4$ . Each segment has its own entry and filename:  $\frac{\pi}{3}$ ,  $\frac{\pi}{3}$ ,  $\frac{\pi$ 

<span id="page-72-1"></span>**2. Note the file's** *positio***n (from the position indicator portion to the left of the dot in field 7), the** *media type* **on which the file is stored (from field 4), and the** *VSN* **(from field 5), to use as input to the** request**(1M) command in [Step 3.](#page-73-0) Also note the segment size (from the length field 10) to be used as input to the** segment**(1M) command in [Step 8.](#page-75-0)**

In the first line in the previous screen example:

- The media type is ib (for the IBM 3590 tape drive). For the supported media types, see the  $mcf(4)$  man page.
- The file's position is 1276a.
- The VSN is E00000.
- The segment size is 10485760.

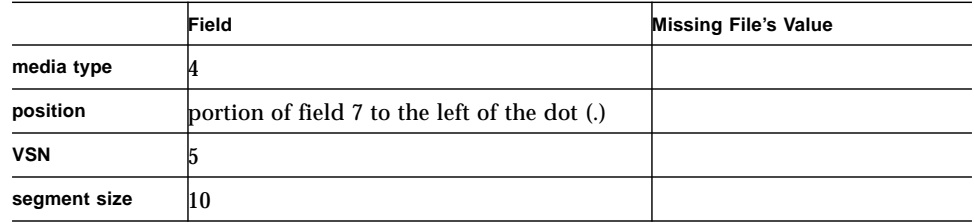

<span id="page-73-0"></span>**3. Enter the** request**(1M) command to create a removable media file that points to the segments.**

Supply the following:

- *position* number after the  $-p$  option in hexadecimal notation, prefacing the position number with 0x.
- *media type* after the -m option
- *VSN* after the -v option
- *filename* for a removable media file

The following screen example uses the values from the example lines in [Step 1](#page-72-0).

# **request -p 0x1276a -m ib -v E00000 /sam3/rmfile**

**4. Enter the** star**(1M) command with the name of the file created in the previous step to read the segments from tape onto the disk.**

```
# star xvbf 512 /sam3/rmfile
seg/aaa/1
seg/aaa/2
seg/aaa/3
```
**5. Change directories into the directory where the segmented files reside.**

The following screen example shows segmented files 1, 2, and 3 in the seq/aaa directory.

```
# cd seg
# pwd
/sam3/seg
# ls –l
total 8
drwxrwx--- 2 root other 4096 Jun 15 17:10 aaa/
# ls -l aaa
total 40968
-rw-rw---- 1 root other 10485760 Jun 15 17:06 1
-rw-rw---- 1 root other 10485760 Jun 15 17:06 2
-rw-rw---- 1 root other 184 Jun 15 17:07 3
# pwd
/sam3/seg
# cd aaa
# pwd
/sam3/seg/aaa
```
<span id="page-74-0"></span>**6. Use the** ls**(1) and** sort**(1) commands to list and sort the numbered files in numerical order, and use the** cat**(1M) command to join the files.**

The temporary file created in this step is not segmented.

# **ls | sort -n | xargs cat > ../bbb**

**7. Change to the directory above where the numbered files reside, and then use the** rm**(1) command to remove the numbered files.**

```
# cd ..
# pwd
/sam3/seg
# ls –l
total 41000
drwxrwx--- 2 root other 4096 Jun 15 17:10 aaa/
-rw-rw---- 1 root other 20971704 Jun 15 17:11 bbb
# ls -l aaa
total 40968
-rw-rw---- 1 root other 10485760 Jun 15 17:06 1
```

```
-rw-rw---- 1 root other 10485760 Jun 15 17:06 2
-rw-rw---- 1 root other 184 Jun 15 17:07 3
# rm -rf aaa
```
<span id="page-75-0"></span>**8. Enter the** touch(1M) **command to create an empty file.**

# **touch aaa**

**9. Use the** segment**(1M) command to set the segment attribute on the file created in [Step 8](#page-75-0).**

Enter the segment command with the  $-1$  option following by the segment length in megabytes followed by m followed by the filename of the empty file created in the previous step.

Convert the segment length (from field 10 of the archiver log file entry) to megabytes by dividing 1048576. For example, the segment length in the archiver log entry example in [Step 2](#page-72-1) is 10485760. Dividing the segment length by 1048576 gives 10 megabytes, which is entered as -l 10m in the following screen example.

```
# segment -l 10m aaa
```
**10. Copy the temporary file created in [Step 6](#page-74-0) into the empty file created in [Step 8,](#page-75-0) and remove the temporary file.**

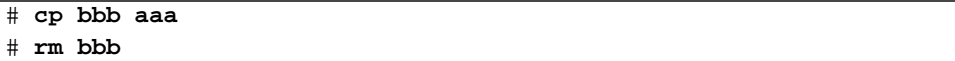

**11. Enter the** sls**(1) command with the** -2K **option to list the segments of the segmented file in two lines of output.**

```
# sls -2K aaa
-rw-rw---- 1 root other 20971704 Jun 15 17:12 aaa
---------- ----- sI {3,0,0,0}
-rw-rw---- 1 root other 10485760 Jun 15 17:12 aaa/1
---------- ----- sS
-rw-rw---- 1 root other 10485760 Jun 15 17:12 aaa/2
---------- ----- sS
-rw-rw---- 1 root other 184 Jun 15 17:12 aaa/3
---------- ----- sS
```
# Restoring a Volume Overflow File Using Information From an Archiver Log

A volume overflow file is a file that is written on multiple volumes. If an archiver log file exists, you can search the archiver log for entries for the missing file. (See ["To](#page-47-0) [Set Up Archiver Logging" on page 26](#page-47-0), if needed.) If you can find entries for a missing volume overflow file in an archiver log, you can use the file's position, segment size, VSN, and media type, to restore and reassemble the file using the request(1M), star(1M), dd(1M), and cat(1) commands. The procedure is described in "To Restore a Volume Overflow File Using Information From an Archiver Log."

If needed, see [TABLE 2-3](#page-56-0) for definitions of the fields in the archiver log file.

The volume overflow file named big2d is used in this section and in the procedure. The following screen example shows two entries for the two sections of file big2d in the archiver.log file

A 2001/10/31 09:47:29 lt CFX600 arset1.1 3668e.1 samfs9 71950.15 2011823616 testdir1/big2d f 0 43 A 2001/10/31 09:47:29 lt CFX603 arset1.1 3844a.0 samfs9 71950.15 1209402048 testdir1/big2d f 1 41

> The file is identified as a volume overflow file with two sections because the f in the third-to-last field indicates that the entry is for a regular file, and the  $0$  and the  $1$  in the second-to-last fields are section numbers. The fifth field shows that the file starts on VSN CFX600 and overflows to information about CFX603.

> The following procedure assumes that free space is available in the file system equal to two times the recovered file.

## ▼ To Restore a Volume Overflow File Using Information From an Archiver Log

**Note –** Free space must be available in the file system equal to two times the size of the file to be recovered.

**1. Use** vi**(1M) or another command to examine the archiver log file that contains an entry for the file you are trying to recover.**

For example, the following is the archiver log file for big2d:

```
A 2001/10/31 09:47:29 lt CFX600 arset1.1 3668e.1 samfs9 71950.15 2011823616
testdir1/big2d f 0 43
A 2001/10/31 09:47:29 lt CFX603 arset1.1 3844a.0 samfs9 71950.15 1209402048
testdir1/big2d f 1 41
```
**2. Use the** request**(1M) command to create a removable media file that points to each section.**

For example:

# **request -p 0x3668e -m lt -v CFX600 /sam3/rmfile.0** # **request -p 0x3844a -m lt -v CFX603 /sam3/rmfile.1**

**3. Use the** cd**(1M) and** star**(1M) commands to recover the first section.**

A block size of 128 kilobytes is assumed for both tapes.

```
# cd /sam3/temp
# star xvbf 256 /sam3/rmfile.0
testdir1/big2d
star: Unexpected EOF on archive file
star: Error exit delayed from previous errors
```
**4. Use the** mv**(1M) command to move this first section to another name, for convenience.**

For example, the following command moves the file sections to  $b$ iq2d.0,  $b$ iq2d.1, and so on.

# **mv testdir1/big2d testdir1/big2d.0**

**5. Use the** dd**(1M) command to recover the remaining sections.**

For example:

```
# dd if=rmfile1 of=testdir1/big2d.1 files=1 ibs=128k
9228+0 records in
2362368+0 records out
```
Repeat this step for each section after the first one.

**6. Use the** ls**(1M) command to examine the output and ensure that all pieces of the file are on the disk.**

```
# ls -l testdir1
total 6291712
-rw-rw---- 1 root sam 2011823616 Oct 31 08:47 big2d.0
-rw-rw---- 1 root other 1209532416 Nov 1 11:20 big2d.1
```
**7. Use the** cat**(1M) command to reassemble the files.**

```
# cat big2d.0 big2d.1 > big2d
# sls -D big2d
big2d:
mode: -rw-rw---- links: 1 owner: root group: other
length: 3221356032 admin id: 0 inode: 71949
access: Nov 1 12:59 modification: Nov 1 12:24
changed: Nov 1 12:24 attributes: Nov 1 11:25
creation: Nov 1 11:25 residence: Nov 1 11:25
```
# Tips for Retrieving Unarchived Files from Sun SAM-FS or Sun SAM-QFS File Systems

Unarchived files that resided within a Sun SAM-FS or Sun SAM-QFS file system may not be recoverable. The following list describes some facts that might help you to retrieve unarchived files:

- If the samfsdump(1M) method was used to dump and back up metadata, the samfsrestore(1M) command identifies files without archive copies and flags them as damaged.
- Sun SAM-FS and Sun SAM-QFS log files cannot help you determine which files were not archived and were therefore lost between the last archiver run and the system outage. However, you can determine the files that might not have been archived by analyzing the archiver.cmd file for archiving directives and intervals. If all files are eligible for archiving, you can find the age of the oldest unarchived (lost) files in the archiver.cmd file's contents.
- $\blacksquare$  You can use the -1 and -v options with the  $\arctan(1M)$  command to generate information you can use to determine whether volumes were available to archive each archive set's data before the outage. Lack of sufficient volumes can prevent archiving of data in one or more archive sets. For information about the archiver(1M) command, see the sam-archiverd(1M) man page.
- **If** you are recovering files straight from a backup tape in  $\text{tar}(1)$  format, the files are restored to their locations according to the information on the tape. The path name is relative to the mount point of the file system. If any files have been moved within the system since the archive copies were created, they are restored to their original locations, not to their new locations.
- You can use the sfind(1M) command line to identify all files in a file system that are not archived. The following screen example finds all unarchived files associated with the /sam1 mount point.

# **sfind /sam1 \! -archived**

### ▼ To Restore a File Archived to Disk

**1.** Use the sls(1) command with the -D option to find the volume serial name (VSN) **for the disk where the file is archived.**

```
# sls -D /sam1/dir1/dir3/filea
/sam1/dir1/dir3/filea:
mode: -rw-r----- links: 1 owner: root group: other
length: 1664041 inode: 1331
archdone;
copy 1: ---- Jan 22 02:14 0.0 dk disk02
copy 2: ---- Jan 22 02:36 995f1.1 mo opt02b
access: Jan 21 09:34 modification: Jan 21 09:34
changed: Jan 21 09:34 attributes: Jan 21 09:34
creation: Jan 21 09:34 residence: Jan 21 09:34
```
This example shows output from the  $sls(1)$  command for filea, which has one copy (copy 1) archived to disk. In the example output, the last field in the line for copy 1 shows disk02 as the VSN.

**2. Use** vi**(1) or another command to find the pathname defined for the VSN in the** diskvols.conf**(4) file.**

The following example shows two disk volumes defined for receiving archive copies in the /etc/opt/SUNWsamfs/diskvols.conf file.

```
# vi /etc/opt/SUNWsamfs/diskvols.conf
disk01 /sam_arch1
disk02 mars:/sam_arch3/proj_3
```
The output shows that VSN disk02 points to the destination path /sam\_arch3/proj\_3 on remote server mars.

**3. Use the** rsh**(1) and** ls**(1) commands to verify the existence of the file.**

# **rsh mars:ls -al /sam\_arch3/proj\_3/dir1/dir3/filea**

**4. Use the** ftp**(1) command or** rcp**(1) command to restore the file.**

```
# rcp mars:/sam_arch3/proj_3/dir1/dir3/filea .
```
## Salvaging Damaged Volumes

This chapter describes how to restore data from tapes or magneto-optical disks that are not usable in a Sun SAM-FS or Sun SAM-QFS environment. This procedures in this chapter describe what to do when a volume is partially corrupted, accidentally relabeled, has a destroyed label, or is entirely destroyed. The procedures in this chapter describe how to recover data both when archive copies are available and when there are no other copies available.

Before attempting the procedures in this chapter, determine whether or not the volume can be read by using software other than Sun SAM-FS or Sun SAM-QFS tools. Try reading the volume in multiple drives, or try using the  $\text{tar}(1)$  command.

This chapter covers the following topics:

- ["Recovering Data From a Tape Volume" on page 62](#page-83-0)
- ["Recovering Data From a Magneto-optical Volume" on page 68](#page-89-0)

# <span id="page-83-0"></span>Recovering Data From a Tape Volume

The procedures for recovering data from a tape volume differ depending on the nature of the damage and whether or not additional archive copies of the volume's files are present on another tape. This section describes how to recover data in the following scenarios:

- Tape volume is damaged, and alternative archive copies are available.
- Tape volume is partially corrupt, and no alternative archive copies are available.
- Tape volume is accidentally relabeled, and no alternative archive copies are. available.
- Neither the Sun SAM-FS software nor the Sun SAM-QFS software can read the tape volume label and no alternative archive copies are available.

## Damaged Tape Volume—Other Copies Available

The Sun SAM-FS and Sun SAM-QFS storage and archive manager allows you to make up to four archive copies of each online file. By default, only one copy is made, but Sun Microsystems recommends that you make at least two copies, preferably to physically different archive media.

When an alternative archive copy is available, the recovery procedure includes a step for rearchiving all archive copies currently stored on the damaged volume before dispensing with the damaged volume. The new archive copies are made from the available alternative archive copy.

## ▼ To Recycle a Damaged Tape—Other Copies Available

Use this procedure if alternative archive copies exist on volumes that are stored on-site and are available for staging.

**1. Export the damaged volume from the tape library, and flag it as unavailable in the historian catalog.**

Enter the  $\exp\left(\frac{1}{M}\right)$  and  $\text{chmed}(1M)$  commands as shown in the following screen example, specifying the media type (*mt*) and VSN (*vsn*) of the damaged volume.

```
# export mt.vsn
```

```
# chmed +U mt.vsn
```
### **2. Flag the unavailable volume for recycling.**

Use the chmed(1M) command and specify the media type (*mt*) and the VSN (*vsn*) of the damaged volume.

# **chmed +c** *mt***.***vsn*

**3. Set the** -ignore **option for the library in the** recycler.cmd **file.**

The following screen example shows the  $-i$ gnore option set on the  $1t20$  library. See the recycler-cmd(4) man page for more information about the ignore option.

```
# vi /etc/opt/SUNWsamfs/recycler.cmd
logfile = /var/adm/recycler.log
lt20 -hwm 75 -mingain 60 -ignore
:wq
```
**4. Run the** sam-recycler**(1M) command with the** -x **option from the command line.**

# **sam-recycler -x**

When the recycler runs, it does not select any volumes for recycling other than the volume you have marked as unavailable. The recycler identifies all active archive copies on this volume and flags those archive copies for rearchiving. The next time the archiver runs, the archive copies marked for rearchiving will be written to new volumes.

After the archive copies have been written to new volumes, the damaged volume you are recycling is considered to be drained of active archive copies.

### **5. Dispense with the volume.**

After the damaged volume is drained of active archive copies, you can dispense with the volume. How you dispense with it depends on the nature of the damage. Use the following guidelines:

**If the tape was accidentally relabeled, use the tplabel(1M) command to relabel** the volume.

- If the tape label is unreadable, use the tplabel(1M) command to relabel the volume.
- If relabeling the volume fails, export the volume from the historian and dispose of the tape.

If the tape is either partially corrupt or completely destroyed, it is possible (but not recommended) to reuse the tape VSN after the volume has been exported from the historian catalog.

## Damaged Tape Volume—No Other Copies Available

If a tape volume is partially corrupt, it is possible to recover data from the parts of the tape volume that are not corrupt. This process is not an exact science, and it requires some trial and error to recover as much data as possible.

Errors logged in the device log can help you determine the area of a tape that is damaged. The  $\arctan\sec\theta$  audit(1M) command can be used to generate the position and offset information for all archived files for a specific file system. You can use this position and offset information to help determine which archive copies are written to an area of a tape that is damaged.

## ▼ To Recover Files From a Damaged Tape—No Other Copies Available

<span id="page-85-1"></span>**1. Use the** archive\_audit**(1M) command to generate a list of all files with archive copies on the partially corrupt tape volume.**

Use the command syntax shown in the following screen example, specifying the file system's mount point, the VSN (*vsn*) of the volume, and an output file name.

# **archive\_audit** /*mount\_point* **| grep** *vsn* **>** *filename*

- <span id="page-85-2"></span>**2. Edit the output file from the** archive\_audit**(1M) command in the previous step, deleting the lines for the files in the damaged area, and saving the list of deleted files for inspection in [Step 3.](#page-85-0)**
- <span id="page-85-0"></span>**3. Use the list of files with archive copies that cannot be accessed (the ones that are written in the area of the tape determined to be damaged) to determine if any of the files are still on the disk.**

Files that are not on disk cannot be recovered. These unrecoverable files can be removed from the file system.

**4. Edit and run the** stageback.sh **script on the** archive\_audit **output file you edited in [Step 2](#page-85-2).**

The stageback. sh script can stage each file from archive audit output, set it to no-release, and mark the file for rearchiving.

See [TABLE 1-7](#page-38-0) for information about the stageback.sh script.

**a. Open the** /opt/SUNWsamfs/examples/stageback.sh **file for editing.**

```
# cd /opt/SUNWsamfs/examples
# vi stageback.sh
```
<span id="page-86-0"></span>**b. Find the section that begins with** # echo rearch \$file**.**

```
# echo rearch $file
#
# Edit the following line for the correct media type and VSN
#
# eval /opt/SUNWsamfs/bin/rearch -m media -v VSN $file
```
- **c. In the section shown in the previous screen example, replace the word "media" with the media type (***mt***) and the word "VSN" with the VSN of the damaged volume, which are the same as the VSNs in [Step 1](#page-85-1).**
- **d. Remove the pound sign from the beginning of the lines in the section shown in [Step b](#page-86-0).**

```
 echo rearch $file
# Edit the following line for the correct media type and VSN
eval /opt/SUNWsamfs/bin/rearch -m media -v VSN $file
```
#### **e. Save and quit the file.**

**f. Run the** stageback.sh **script.**

## Relabeled Tape Volume—No Other Copies Available

The Sun SAM-FS and Sun SAM-QFS software cannot read beyond the EOD. If a tape is accidentally relabeled, the only possibility for recovering any data is to contact the tape manufacturer to determine if they offer a method for reading beyond EOD.

If the tape manufacturer can provide a mechanism for reading beyond EOD, you can recover the data by combining that process with the procedure for recovering files from a tape volume with a label not readable by the Sun SAM-FS or SAM-QFS software. This procedure is described under ["Unreadable Tape Label—No Other](#page-87-0) [Copies Available" on page 66](#page-87-0).

### <span id="page-87-1"></span><span id="page-87-0"></span>Unreadable Tape Label—No Other Copies Available

Whenever the Sun SAM-FS or Sun SAM-QFS software receives a request to mount a tape volume into a drive, one of the first actions taken is to verify the tape label written on the tape. If the tape label cannot be read, the Sun SAM-FS and Sun SAM-QFS software cannot use the tape for staging or archiving activities.

The  $\text{tarback} \cdot \text{sh}(1\text{M})$  script is used to recover data from a tape that has a label that cannot be read. The shell script automates the process of recovering data written to a tape, using the  $star(1M)$  command to read each archive file written on a specific tape volume. The file data is read back onto disk (into a Sun SAM-FS, Sun SAM-QFS, or UFS file system) as data. File data recovered in this manner can then be moved to the appropriate location in the Sun SAM-FS or Sun SAM-QFS file system. It must then be archived as new data.

### ▼ To Recover Files From a Tape Whose Label is Unreadable

**1. If you are using this process to recover file data from several tapes, disable any currently occurring recycling.**

When recycling is going on, data on the tape volumes may be inaccessible.

#### **2. Use the** cp**(1M) command to copy the** tarback.sh **file to a working location.**

For example, the following command copies the script from the default location /opt/SUNWsamfs/examples/tarback.sh to /var/tarback.sh.

# **cp /opt/SUNWsamfs/examples/tarback.sh /var/tarback.sh**

**3. Enter the** samcmd**(1M) command with the** unavail **command to make the tape drive unavailable.**

To prevent the tape drive from being used for staging and archiving activities, use the syntax shown in the following screen example. Specify the Equipment Ordinal of the drive, as specified in the mcf(4) file, for *eq*.

# **samcmd unavail** *eq*

**4. Edit the working copy of the** tarback.sh**(1M) script to specify the variables shown in the following table.**

| Variable                       | <b>Definition</b>                                                                                                    |
|--------------------------------|----------------------------------------------------------------------------------------------------|
| $EQ = "eq"$                    | The Equipment Ordinal of the tape drive as defined in the<br>mcf file.                                                                                       |
| $T_{\text{APEDRIVE}} = "path"$ | The raw path to the device that is described by $EQ =$ .                                                                                                    |
| BLOCKSIZE="size"               | The block size in 512-byte units. Specify 256 for a block size<br>of 128 kilobytes.                                                                          |
| $MEDIATIVEE = "mt"$            | The two-character media type for this tape as defined in the<br>$mcf(4)$ man page.                                                                           |
| VSN $LIST="rsn1 vsn2 $ "       | The list of VSNs to be read. There is no limit on the number<br>of VSNs that can be specified. Use a space character to<br>separate the VSNs.                |
|                                | This list can be continued onto another line by using a<br>backslash $(\setminus)$ character. For example:<br>VSN LIST="vsn1 vsn2 $\setminus$<br>$v\sin 3''$ |

**TABLE 3-1** Variables to Specify in the tarback.sh(1M) Script

**5. Execute the** tarback.sh**(1M) script.**

# <span id="page-89-0"></span>Recovering Data From a Magneto-optical Volume

The procedures for recovering data from a magneto-optical volume differ, depending on the nature of the damage and whether or not additional archive copies of the volume's files are present on another tape. This section describes how to recover data in the following scenarios:

■ Magneto-optical volume is damaged, and alternative archive copies are available.

See ["Damaged Magneto-optical Volume—Copies Available" on page 69](#page-90-0).

■ Magneto-optical volume is damaged, and no alternative archive copies are available.

See ["Damaged Magneto-optical Volume—No Other Copies Available" on page 71.](#page-92-0)

■ Magneto-optical volume is accidentally relabeled, and no alternative archive copies are available.

See ["Relabeled Magneto-optical Volume—No Other Copies Available" on](#page-94-1) [page 73.](#page-94-1)

■ Neither the SAM-FS software nor the SAM-QFS software can read the magneto-optical volume label, and no alternative archive copies are available.

See ["Unreadable Label—No Other Copies Available" on page 73.](#page-94-0)

## <span id="page-90-0"></span>Damaged Magneto-optical Volume—Copies Available

Regardless of the nature of the damage to the magneto-optical volume, if an alternative archive copy is available, you should use the good magneto-optical volume as your primary set of archive copies.

The recovery procedure includes a step for rearchiving all archive copies currently stored on the damaged volume before dispensing with the damaged volume. The new archive copies are made from the available alternative archive copy.

## ▼ To Rearchive Files and Recycle a Damaged Magneto-optical Volume—Copies Available

Use this procedure if readable alternative archive copies exist on volumes that are available on-site for staging.

**1. Enter the** samexport**(1M) command to export the damaged volume from the magneto-optical library.**

Use the syntax shown in the following screen example, specifying the media type (*mt*) and VSN (*vsn*) of the damaged volume.

# **samexport** *mt***.***vsn*

**1. Enter the chmed**(1M) command with the -U option to flag the damaged volume as **unavailable in the historian catalog.**

Use the syntax shown in the following screen example, specifying the media type (*mt*) and VSN (*vsn*) of the damaged volume.

# **chmed +U** *mt***.***vsn*

**2. Enter the** chmed**(1M) command with the** -c **option to flag the unavailable volume for recycling.**

Use the syntax shown in the following screen example, specifying the media type (*mt*) and the VSN (*vsn*) of the damaged volume.

```
# chmed +c mt.vsn
```
**3. Edit the** recycler.cmd**(4) file to set the** -ignore **option for the library.**

The following screen example shows the  $-i$ gnore option set on the  $1t20$  library.

```
# vi /etc/opt/SUNWsamfs/recycler.cmd
logfile = /var/adm/recycler.log
lt20 -hwm 75 -mingain 60 -ignore
:wq
```
**4. Enter the** sam-recycler**(1M) command with the** -x **option.**

```
# sam-recycler -x
```
When the recycler runs, it does not select any volumes for recycling other than the volume you have marked as unavailable. The recycler identifies all active archive copies on this volume and flags those archive copies for rearchiving. The next time the archiver runs, the archive copies marked for rearchiving are written to new volumes.

After the archive copies have been written to new volumes, the damaged volume you are recycling is considered to be drained of active archive copies.

#### **5. Dispense with the volume.**

After the damaged volume is drained for active archive copies, you can dispense with the volume. How you dispense with it depends on the nature of the damage. See the following guidelines:

- **If the magneto-optical volume was accidentally relabeled, use the**  $odlabel(1M)$ command to relabel the volume.
- If the magneto-optical label is unreadable, export the volume from the historian and dispose of the magneto-optical volume.
- If the magneto-optical volume is partially corrupt, export the volume from the historian and dispose of the magneto-optical volume.
- If the magneto-optical volume is completely destroyed, export the volume from the historian and dispose of the magneto-optical volume.

If the magneto-optical platter is either partially corrupt or completely destroyed, it is possible (but not recommended) to reuse the magneto-optical label after the volume has been exported from the historian catalog.

If the magneto-optical volume is completely destroyed and no alternative archive copies exist, there is no chance for recovering any data from this magneto-optical platter.

## <span id="page-92-0"></span>Damaged Magneto-optical Volume—No Other Copies Available

If a magneto-optical volume is only partially corrupt, it is possible to recover data written to the parts of the magneto-optical volume that are not damaged. This process requires some trial and error to recover as much data as possible.

It is possible to determine the area of an magnetic optical platter that is damaged from errors logged in the device logs. By using file names for files that cannot be retrieved, you can determine the location of the damage using the position and offset data.

The  $\archive\_audit(1M)$  command audits all archive copies for a specific file system. The output of the archive\_audit command includes the position and offset information for each archive copy. You can use this position and offset information to help determine which archive copies are written to an area of a damaged magneto-optical disk.

## ▼ To Recover From a Damaged Magneto-optical Volume—No Other Copies Available

Copies of files that were archived outside the damaged area on a magneto-optical volume may be accessible. You can use the following procedure to recover files in accessible areas of a partially corrupted magneto-optical volume.

**1. Use the** archive\_audit**(1M) command to generate a list of all files with archive copies on the partially corrupt tape volume:**

Use the syntax shown in the following screen example, specifying the file system's mount point, the VSN of the damaged volume, and an output file name.

# **archive\_audit /***mount\_point* **| grep** *vsn* **>** *filename*

- **2. Edit the** archive\_audit **output file and create three separate files with the following contents:**
	- Files that appear before the damaged area on the magneto-optical disk
	- Files that appear within the damaged area
	- Files that appear after the damaged area.
- **3. Look for the files with archive copies within the damaged area of the magneto-optical disk to determine if any of the files are still in disk cache.**

Files that are not in disk cache cannot be recovered.

- **4. Remove unrecoverable files from [Step 2](#page-85-2) from the file system.**
- **5. Edit and run the** stageback.sh **script using the files created in [Step 2](#page-85-2) that list files outside the damaged area.**

The stageback.sh script stages each file from archive\_audit output, sets it to no-release, and marks the file for rearchiving.

See [TABLE 1-7](#page-38-0) for information about the stageback.sh script.

**a. Open the** /opt/SUNWsamfs/examples/stageback.sh **file for editing.**

```
# cd /opt/SUNWsamfs/examples
# vi stageback.sh
```
**b. Find the section that begins with** # echo rearch \$file**.**

```
# echo rearch $file
#
# Edit the following line for the correct media type and VSN
#
# eval /opt/SUNWsamfs/bin/rearch -m media -v VSN $file
```
- **c. In the section shown in the previous screen example, replace the word "media" with the media type and the word "VSN" with the same VSN specified in [Step 1](#page-85-1).**
- **d. Remove the pound sign from the beginning of the lines in the section shown in [Step b](#page-86-0).**

```
 echo rearch $file
# Edit the following line for the correct media type and VSN
eval /opt/SUNWsamfs/bin/rearch -m media -v VSN $file
```
- **e. Save and quit the file.**
- **f. Run the** stageback.sh **script.**

## <span id="page-94-1"></span>Relabeled Magneto-optical Volume—No Other Copies Available

Unlike tape media, magneto-optical media does not have an EOD marker. When a magneto-optical volume is accidentally relabeled, the Sun SAM-FS and Sun SAM-QFS software cannot access data written previously because of the label date. The Sun SAM-FS and Sun SAM-QFS systems assume that if the label date on the magneto-optical volume is newer than the archive copy date of files, that data is no longer accessible.

Contact Sun Microsystems customer support if a magneto-optical volume is accidentally relabeled. It is sometimes possible to recover some of this data with a special (but unsupported) samst driver that ignores the magneto-optical label date. This driver is not a standard part of the Sun SAM-FS or Sun SAM-QFS products, and it is not released as part of the product. It can only be made available by Sun's customer support.

## <span id="page-94-0"></span>Unreadable Label—No Other Copies Available

For magneto-optical media, there is no standard Solaris approach for locating and skipping to the various  $\text{tar}(1\text{M})$  files. Contact Sun Microsystems customer support if you need to access files on a magneto-optical volume with an unreadable label.

## Recovering File Systems

This chapter describes how to recover data when a Sun QFS, Sun SAM-FS, or Sun SAM-QFS file system is corrupted or lost. These procedures differ, depending on the type of file system and whether or not you have a samf sdump( $1M$ ) or qfsdump(1M) of the file system available. You might require the assistance from your ASP or a Sun Microsystems customer support staff member for this process to be successful.

This chapter covers the following topics

- ["Recovering a Sun SAM-FS or Sun SAM-QFS File System With a Metadata Dump](#page-97-0) [File" on page 76](#page-97-0)
- ["Recovering a Sun SAM-FS or Sun SAM-QFS File System Without a Dump File"](#page-98-0) [on page 77](#page-98-0)
- ["Recovering a Sun QFS File System" on page 79](#page-100-0)

## <span id="page-97-0"></span>Recovering a Sun SAM-FS or Sun SAM-QFS File System With a Metadata Dump File

If you have samfsdump(1M) metadata output for a file system, you can use the samfsrestore(1M) command to recover a file system that has been corrupted, accidentally remade, or destroyed. For details about the syntax and options used in the procedure, see the samfsdump and samfsrestore man(1) pages.

### ▼ To Restore With a Metadata Dump File

This example restores a file system from a samfsdump dump file called /dump\_sam1/dump/041126.

**1. Use the** cd**(1M) command to change to the mount point for the file system or to the directory location where you want to restore the file system.**

**Caution –** Consider restoring the file system first into a temporary directory and verifying that the restoration succeeds before restoring directly into the existing file system. This removes the risk of destroying the current file system before you can be sure the restoration is going to work. If the restoration fails, the file system may be recoverable by some other process.

In the following example, the mount point is /sam1.

# **cd /sam1**

**2. Use the** samfsrestore **command with the** -T **and** -f **options to restore the entire file system relative to the current directory.**

Use the syntax shown in the following screen example, specifying the pathname of the dump file after the  $-$ f option, and the pathname of a log file after the  $-$ g option.

# **samfsrestore -T -f /dump\_sam1/dumps/041126 -g** *log*

**Note –** The *log* file in the previous screen example can be used as input to restore.sh(1M) script to stage back files that were online at the time of the dump.

## <span id="page-98-0"></span>Recovering a Sun SAM-FS or Sun SAM-QFS File System Without a Dump File

You may be able to recover data from a Sun SAM-FS or Sun SAM-QFS file system even if you do not have access to output from a samfsdump(1M) command, or to an archiver log file.

The following procedure shows you how to recreate user files by reloading tape or optical disk and using the  $star(1M)$  command's  $-n$  option.

**Note –** Recovering file systems from archive cartridges and using the star command is a tedious and time-consuming process. This should not be considered the normal condition for disaster recovery.

### ▼ To Recover Without a Dump File

### **1. (Optional) Disable any automated processes that are related to Sun SAM-FS or Sun SAM-QFS operations.**

If you have any of the following automated processes running, disable them during the recovery process to ensure that no data is lost:

- Recycling. Disable any recycling activities, including those triggered by an entry in root's crontab(4). Failure to disable recycling activity could result in tapes being recycled and relabeled that contain active data.
- Archiving
- Processes that capture samf sdump(1M) files. Suspending these processes saves an existing samfsdump output file, and provides an opportunity for easier recovery.
- Writes into the file system
- **2. (Optional) Disable NFS-sharing for the file system.**

It can be easier to recover data if the file system is not NFS-sharing the file systems during the recovery period.

- **3. Use the** sammkfs**(1M) command to remake the Sun SAM-FS or Sun SAM-QFS file system to be restored.**
- **4. Identify the cartridges that contain the archive copy information.**

### **5. Read all the archive media.**

If you are using tapes, use  $\text{tar}(1M)$ , qnutar(1M), or star(1M).

### **6. If recovering from tape media, use the** tarback.sh **script.**

The tarback.sh(1M) script is described in ["Disaster Recovery Commands and](#page-38-1) [Tools" on page 17](#page-38-1). For more information about this script, see the tarback.sh man page. See also ["Unreadable Tape Label—No Other Copies Available" on page 66](#page-87-1) for an example of how to use the script.

The script is located in /opt/SUNWsamfs/examples/tarback.sh. This script identifies a single tape drive for use during recovery, and provides a list of VSNs to recover. The script uses  $star(1M)$  to loop through a volume, reading all available archive files.

The star(1M) command is an enhanced version of  $\varphi$ utar(1M). The tarback.sh script uses  $star(1M)$  and the -n option, which is an  $star(1M)$  extension to  $g_{\text{mutar}}(1M)$ . The  $-n$  option restores only files that are newer than existing copy. If the archive copy you are about to restore is older than the existing copy, the restore is skipped. This is important because it means that you do not have to worry about reading archive media in a specific order.

### **7. If recovering from magnetic-optical media, contact Sun support.**

## <span id="page-100-0"></span>Recovering a Sun QFS File System

To recover a Sun QFS file system, you must have a  $qf$  sdump(1M) file available. The following procedure shows how to use a  $q f s dump(M)$  file to recover a Sun QFS file system.

## ▼ To Recover a Sun QFS File System Using a qfsdump File

This procedure assumes that the Sun QFS file system is not currently mounted at the /qfs1 mount point used in the example.

**1. If the disk slices you want to use for the file system are not already defined in the** mcf**(4) file, define them.**

Use  $vi(1)$  or another editor to make the desired changes to the /etc/opt/SUNWsamfs/mcf file.

**2. Enter the** samd**(1M) command with the** config **subcommand.**

# **/opt/SUNWsamfs/sbin/samd config**

**3. Enter the** sammkfs**(1M) command with the** -a **option to make a new file system.**

Use the syntax shown in the following screen example, specifying a DAU after the -a option. The example uses a DAU of 128.

```
# /opt/SUNWsamfs/sbin/sammkfs -a 128 /qfs1
```
**4. Enter the** mount**(1M) command to mount the file system.**

# **mount /qfs1**

**5. Enter the** cd**(1M) command to change to the mount point of the Sun QFS file system.**

# **cd /qfs1**

### **6. Enter the** qfsrestore**(1M) command with the** -T **and** -f **options to restore the file system.**

The -T option provides statistical information upon completion of the qfsrestore(1M) command's activities. Specify the pathname to the qfsdump(1M) output file after the -f option.

```
# qfsrestore -T -f /dump_qfs1/dumps/041111
```
**Note –** The Sun QFS file system (files and inode information) is fully restored by the qfsrestore(1M) command.

## Recovering From Catastrophic Failure

Certain events can be classified as catastrophic failures. These include the damage caused by natural disasters, such as flooding in a computer room. This chapter provides a procedure to follow after such an event. You might require the assistance from your ASP or from Sun Microsystems customer support to successfully complete the procedures described in this chapter.

### ▼ To Recover From a Catastrophic Failure

Any system component, software element, Sun SAM-FS file system, or Sun SAM-QFS file system that has not failed should not be recovered. However, you might need to reconfigure the Sun SAM-FS or Sun SAM-QFS file system on a restored system to regain access to file systems or to determine whether any file system has failed. For details in performing these tasks, see the other chapters of this manual.

#### **1. Determine the failed system component**

See ["To Restore Failed System Components" on page 82](#page-103-0).

**2. Disable the archiver and the recycler until all files are restored.**

See ["To Disable the Archiver and Recycler Until All Files are Restored" on page 83](#page-104-0).

- **3. Compare previous and current configuration files, and reconcile inconsistencies.** See ["To Keep and Compare Previous and Current Configuration and Log Files" on](#page-106-0) [page 85.](#page-106-0)
- **4. Repair disks.**

See ["To Repair Disks" on page 85](#page-106-1)

#### **5. Restore or build new library catalog files.**

See ["To Restore or Build New Library Catalog Files" on page 85](#page-106-2).

**6. Make new file systems and restore from** samfsdump **output.**

See ["To Make New File Systems and Restore from samfsdump Output" on page 86](#page-107-0).

### <span id="page-103-0"></span>▼ To Restore Failed System Components

#### **1. Ascertain which components have failed.**

The following steps describe how to restore the following types of components:

- Hardware
- Operating environment
- Sun SAM-FS or Sun SAM-QFS packages.

### <span id="page-103-1"></span>**2. If a hardware component has failed, restore it to operation, preserving any available data.**

If the failing component is a disk drive that has not totally failed, preserve any information possible. Before replacing or reformatting the disk, identify any salvageable files (including those in the following list), and copy these files to a tape or to another disk for future use in the recovery process.

- Sun SAM-FS or Sun SAM-QFS file system dumps
- Sun SAM-FS or Sun SAM-QFS configuration files, archiver log files, or library catalogs

#### **3. If the Solaris operating environment has failed, restore it to operation.**

See ["Recovering from Failure of the Operating Environment Disk" on page 2](#page-23-0). Verify that the Solaris operating environment is functioning correctly before proceeding.

### **4. If the Sun SAM-FS or Sun SAM-QFS packages have been damaged, remove and reinstall them from a backup copy or from its distribution file.**

You can verify whether a package has been damaged by using the pkgchk(1M) utility.

### **5. If disk hardware used by Sun SAM-FS or Sun SAM-QFS was repaired or replaced in [Step 2](#page-103-1), configure the disks (RAID binding or mirroring) if necessary.**

Reformat disks only if they have been replaced or if it is otherwise absolutely necessary, because reformatting destroys all the file system information.

### To Disable the Archiver and Recycler Until All Files are Restored

<span id="page-104-0"></span>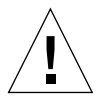

**Caution –** If the recycler is enabled so that it runs before all files are restored, cartridges with good archive copies may be improperly relabeled.

**1. Add a single global** wait **directive to the** archiver.cmd **file or add a file-system-specific wait directive for each file system for which you want to disable archiving.**

**Note –** The wait directive can be applied globally or individually to one or more file systems.

**a. Open the** /etc/opt/SUNWsamfs/archiver.cmd **file for editing and find the section where you want to insert the** wait **directive.**

The following screen example shows using the  $vi(1)$  command to edit the file. In the example, local archiving directives exist for two file systems samfs1 and samfs2.

```
# vi /etc/opt/SUNWsamfs/archiver.cmd
...
fs = samfs1allfiles .
1 10s
fs = samfs2allfiles .
1 10s
```
**b. Add the** wait **directive.**

```
The following screen example shows a global wait directive inserted before the
first fs = command (fs = samfs1).
```

```
wait
```

```
fs = samfs1allfiles .
1 10s
fs = samfs2allfiles .
1 10s
:wq
```
The following screen example shows two file system-specific wait directives inserted after the first and second  $fs = commands (fs = samfs1 and fs =$ samfs2).

```
fs = samfs1wait
allfiles .
1 10s
fs = samfs2wait
allfiles .
1 10s
:wq
```
- **2. Add a global** ignore **directive to the** recycler.cmd **file or add a file-system-specific** ignore **directive for each library for which you want to disable recycling.**
	- **a. Open the** /etc/opt/SUNWsamfs/recycler.cmd **file for editing.**

The following screen example shows using the  $vi(1)$  command to edit the file.

```
# vi /etc/opt/SUNWsamfs/recycler.cmd
...
          logfile = /var/adm/recycler.log
          lt20 -hwm 75 -mingain 60
          lt20 75 60
          hp30 -hwm 90 -mingain 60 -mail root
          gr47 -hwm 95 -mingain 60 -mail root
```
### **b. Add the** ignore **directives.**

The following screen example shows ignore directives added for three libraries.

```
# recycler.cmd.after - example recycler.cmd file
#
          logfile = /var/adm/recycler.log
          lt20 -hwm 75 -mingain 60 -ignore
          hp30 -hwm 90 -mingain 60 -ignore -mail root
          gr47 -hwm 95 -mingain 60 -ignore -mail root
```
- <span id="page-106-0"></span>▼ To Keep and Compare Previous and Current Configuration and Log Files
	- **1. Recover any available Sun SAM-FS or Sun SAM-QFS configuration files or archiver log files from the system's disks before rebuilding the system.**
	- **2. Compare the restored versions of all configuration files represented in the** SAMreport **with those restored from the system backups.**
	- **3. If inconsistencies exist, determine the effect of the inconsistencies and reinstall the Sun SAM-FS or Sun SAM-QFS file system, if necessary, using the configuration information in the** SAMreport**.**

For more information on SAMreport file, see the info.sh(1M) man page.

- <span id="page-106-1"></span>▼ To Repair Disks
	- **For Sun SAM-FS and Sun SAM-QFS file systems that reside on disks that have not been replaced, run the** samfsck**(1M) utility to repair small inconsistencies, reclaim lost blocks, and so on.**

For command line options to the samfsck utility, see the man(1) page.

- <span id="page-106-2"></span>▼ To Restore or Build New Library Catalog Files
	- **1. Replace the most recent library catalog file copies from the removable media files, from the Sun SAM-FS or Sun SAM-QFS server disks, or from the most recent file system archive copies (which are likely to be slightly out of date).**
	- **2. If the library catalogs are unavailable, build new catalogs by using the** build.cat**(1M) command, and using the library catalog section of the most recent** SAMreport **as input. Use the newest library catalog copy available for each automated library.**

**Note –** Sun SAM-FS and Sun SAM-QFS systems automatically rebuild library catalogs for SCSI-attached automated libraries. This does not occur for ACSLS-attached automated libraries. Tape usage statistics are lost.

### <span id="page-107-0"></span>To Make New File Systems and Restore from samfsdump Output

For those Sun SAM-FS and Sun SAM-QFS file system that were resident (partially or totally) on disks that were replaced or reformatted, perform the following procedure.

- **1. Obtain the most recent copy of the** samfsdump**(1M) output file.**
- **2. Make a new file system and restore the Sun SAM-FS or Sun SAM-QFS file system using the** samfsdump **output file.**
	- **a. Use the** sammkfs**(1M) command to make a new file system.**

```
# mkdir /sam1
```

```
# sammkfs samfs1
```

```
# mount samfs1
```
**b. Use the** samfsrestore**(1M) command with the** -f **option and the** -g **option.**

Specify the location of the same same output file after the  $-$  f option. Specify the name of a log file after the  $-\alpha$  option. The  $-\alpha$  option creates a log of the files that had been online.

```
# cd /sam1
# samfsrestore -f /dump_sam1/dumps/040120 -g /var/adm/messages/restore_log
```
**Note –** Once all file systems have been restored, the system can be made available to users in degraded mode.

- **3. On the file systems restored in [Step 2](#page-107-1), perform the following steps:**
	- **a. Run the** restore.sh**(1M) script against the log file created in [Step b](#page-107-2) of [Step 2,](#page-107-1) and stage all files that were known to be online prior to the outage.**
	- **b. Run the** sfind**(1M) command against the Sun SAM-FS or Sun SAM-QFS file system to determine which files are labeled as damaged.**

These files might or might not be restorable from tape, depending on the content of the archive log files. Determine the most recently available archive log files from one of the following sources:

- The removable media file.
- The Sun SAM-FS or Sun SAM-QFS server disk.
- <span id="page-108-2"></span>■ The most recent file system archive if not available from either of the previous two sources. This source is likely to be slightly outdated.
- <span id="page-108-0"></span>**c. Run the** grep**(1) command against the most recent archive log file to search for the damaged files, to determine whether any of the damaged files were archived to tape since the last time the** samfsdump**(1M) command was run.**
- <span id="page-108-1"></span>**d. Examine the archive log files to identify any archived files that do not exist in the file system.**
- <span id="page-108-3"></span>**e. Use the** star**(1M) command to restore files from the archive media and to restore files that have been labeled as damaged.**

These are files identified in [Step c](#page-108-0) and [Step d](#page-108-1).

**4. Reimplement disaster recovery scripts, methods, and** cron**(1M) jobs using information from the backup copies.**

# Glossary

# A

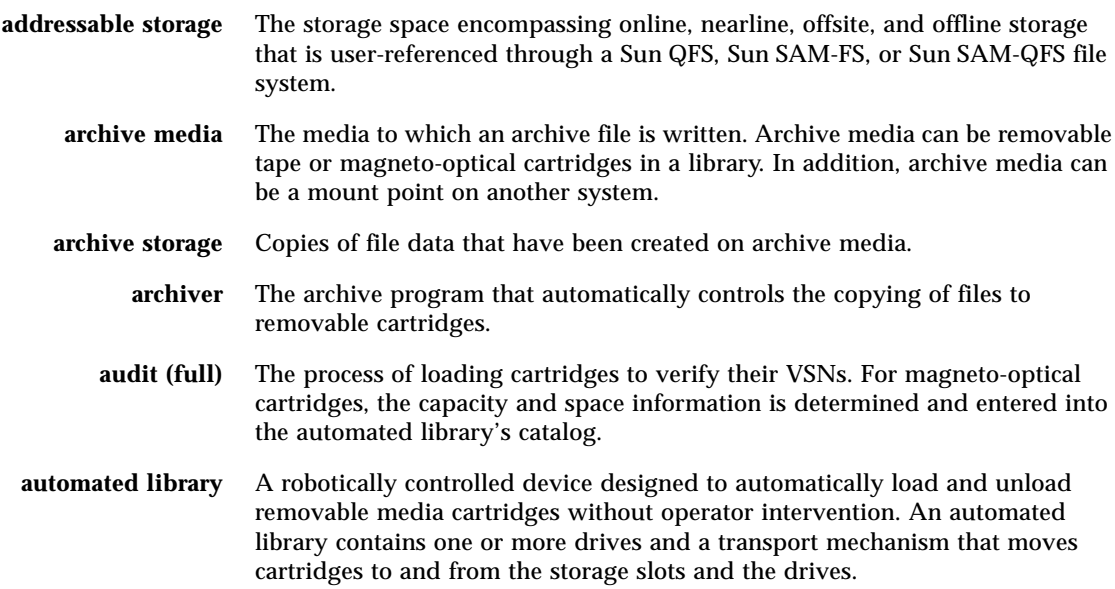

# B

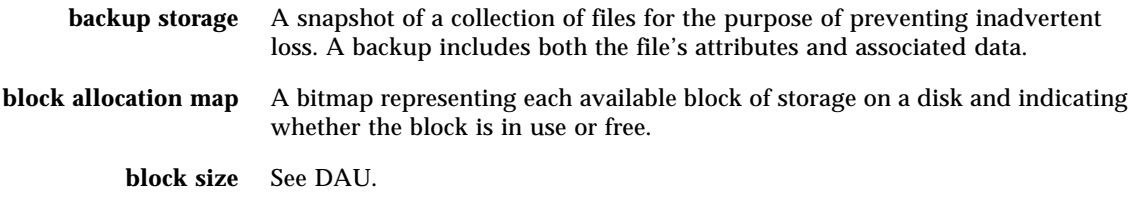

### $\mathcal{C}$

- **cartridge** A physical entity that contains media for recording data. A tape or optical disk. Sometimes referred to as *a piece of media*, *a volume*, or *the medium*.
- **catalog** A record of the VSNs in an automated library. There is one catalog for each automated library, and at a site, there is one historian for all automated libraries.
- **client-server** The model of interaction in a distributed system in which a program at one site sends a request to a program at another site and awaits a response. The requesting program is called the client. The program satisfying the response is called the server.
- **connection** The path between two protocol modules that provides reliable stream delivery service. A TCP connection extends from a TCP module on one machine to a TCP module on the other.

### D

**data device** For a Sun QFS, Sun SAM-FS, or Sun SAM-QFS file system, a device or group of devices upon which file data is stored.

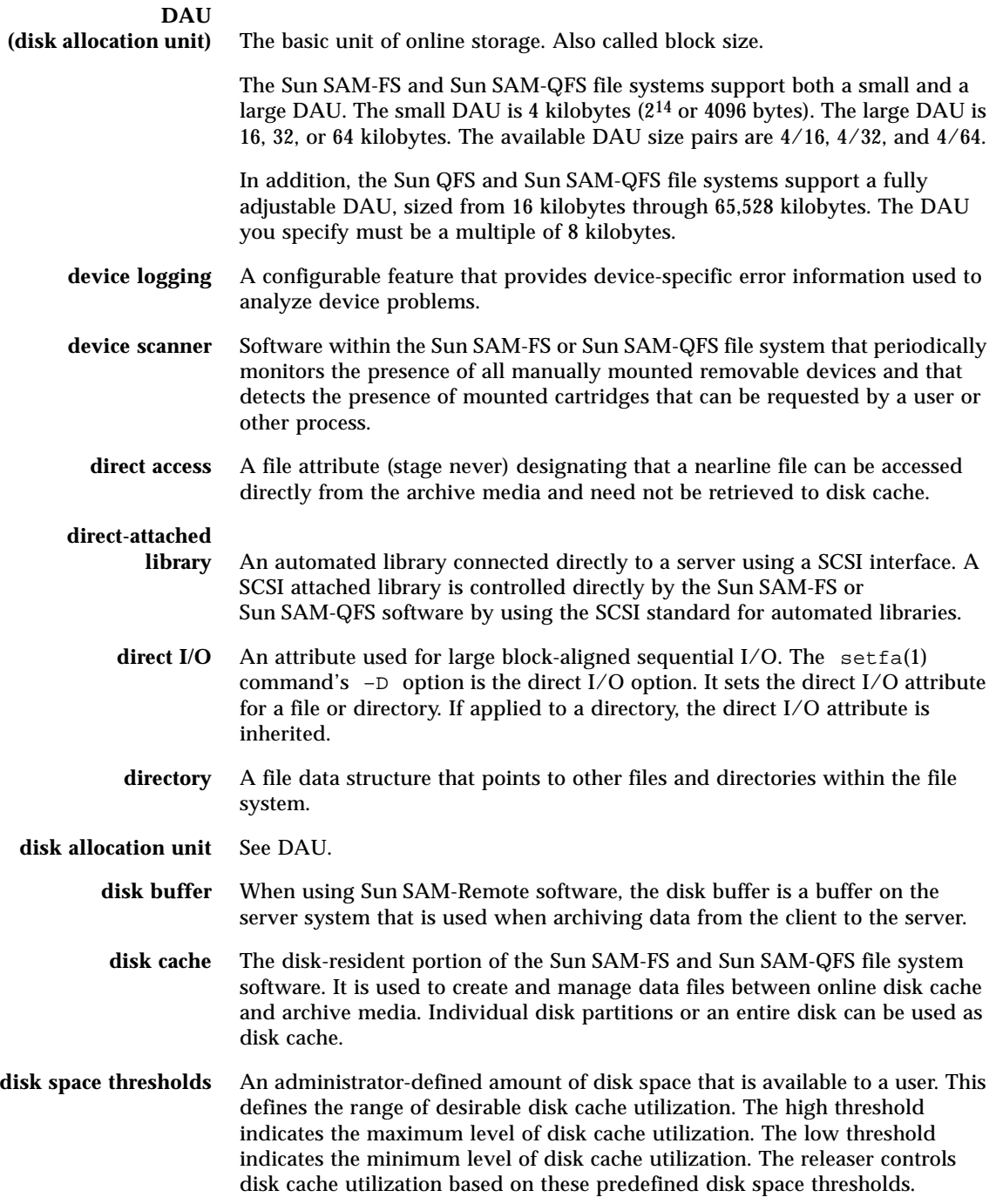

- **disk striping** The process of recording a file across several disks, thereby improving access performance and increasing overall storage capacity. Also see entries for striping.
	- **drive** A mechanism for transferring data to and from a removable media volume.

### E

- **Ethernet** A local-area, packet-switched network technology. Originally designed for coaxial cable, it is now found running over shielded, twisted-pair cable. Ethernet is a 10- or 100-megabytes-per-second LAN.
- **extent array** The array within a file's inode that defines where each data block assigned to the file is located on the disk.

### $\mathbf F$

**family device set** See family set.

- **family set** A storage device that is represented by a group of independent physical devices, such as a collection of disks or the drives within an automated library. Also see disk cache family set.
	- **FDDI** Fiber distributed data interface. A 100-megabytes-per-second fiber-optic LAN.
- **fibre channel** The ANSI standard that specifies high-speed serial communication between devices. Fibre channel is used as one of the bus architectures in SCSI-3.

**fibre-distributed data**

**interface** See FDDI.

#### **file system** A hierarchical collection of files and directories.

#### **file system specific**

- **directives** Archiver and releaser directives that follow global directives, are specific to a particular file system, and begin with  $f =$ . File system specific directives apply until the next  $f =$  directive line or until the end of file is encountered. If multiple directives affect a file system, the file system-specific directives override the global directives.
	- **FTP** File Transfer Protocol. An internet protocol for transferring files between two hosts over a TCP/IP network.

# G

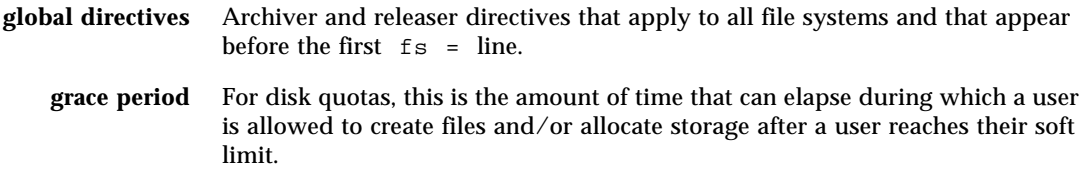

### H

**hard limit** For disk quotas, a maximum limit on file system resources (blocks and inodes) that users cannot exceed.

### I

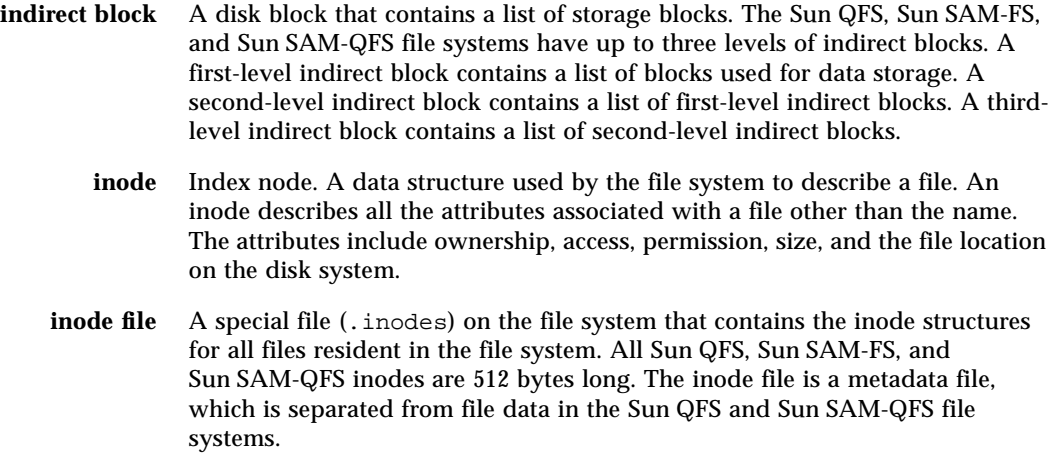

# K

**kernel** The central controlling program that provides basic system facilities. The UNIX kernel creates and manages processes, provides functions to access the file system, provides general security, and supplies communication facilities.

### $\mathbf I$  .

- **LAN** Local area network.
- **lease** In a Sun QFS shared file system, a lease grants a client host permission to perform an operation on a file for as long as the lease is valid. The metadata server issues leases to each client host. The leases are renewed as necessary to permit continued file operations.
- **library** See automated library.

**library catalog** See catalog.

**LUN** Logical unit number.

### M

- **mcf** Master configuration file. The file that is read at initialization time that defines the relationships between the devices (the topology) within a Sun QFS, Sun SAM-FS, and Sun SAM-QFS environment.
- **media** Tape or optical disk cartridges.
- **media recycling** The process of recycling or reusing archive media with low use (that is, archive media with few active files).
	- **metadata** Data about data. Metadata is the index information needed to locate the exact data position of a file on a disk. It consists of information about files, directories, access control lists, symbolic links, removable media, segmented files, and the indexes of segmented files. Metadata must be protected because if data is lost, the metadata that locates the data must be restored before the lost data can be retrieved.

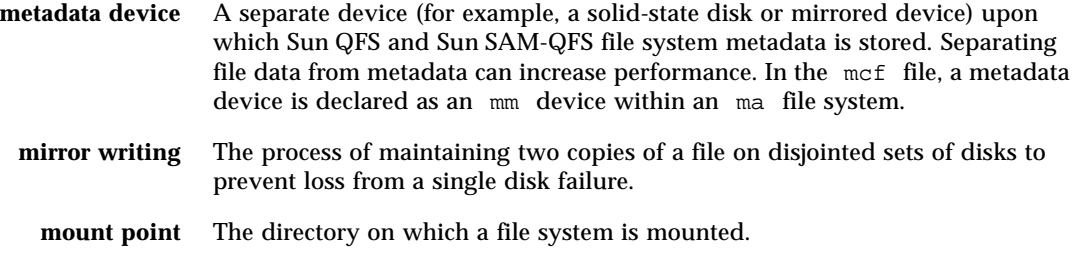

### N

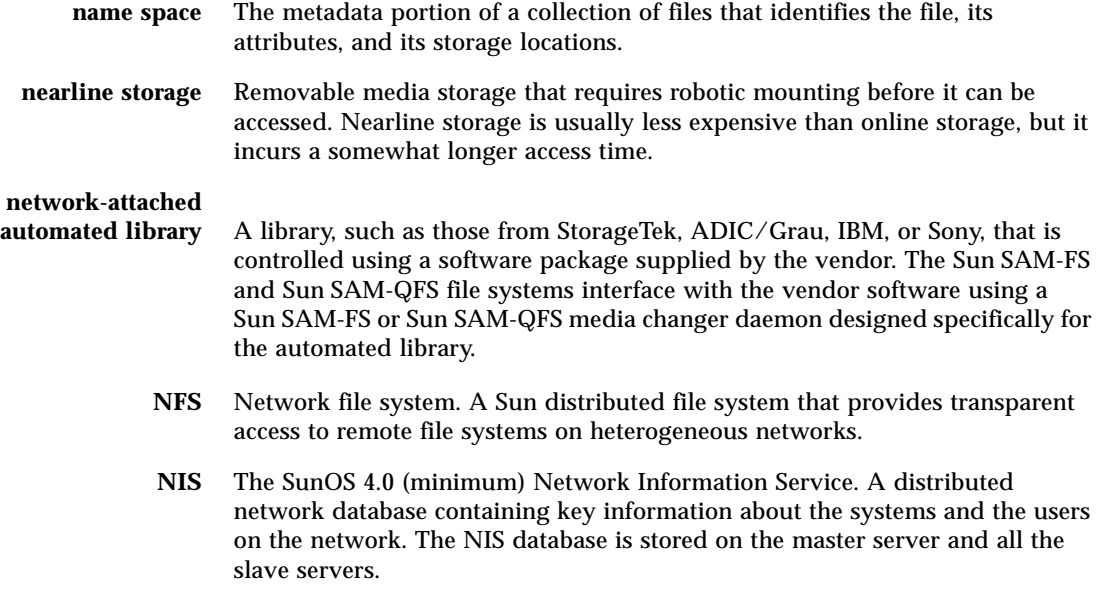

## O

**offline storage** Storage that requires operator intervention for loading.

**offsite storage** Storage that is remote from the server and is used for disaster recovery.

**online storage** Storage that is immediately available (for example, disk cache storage).

## P

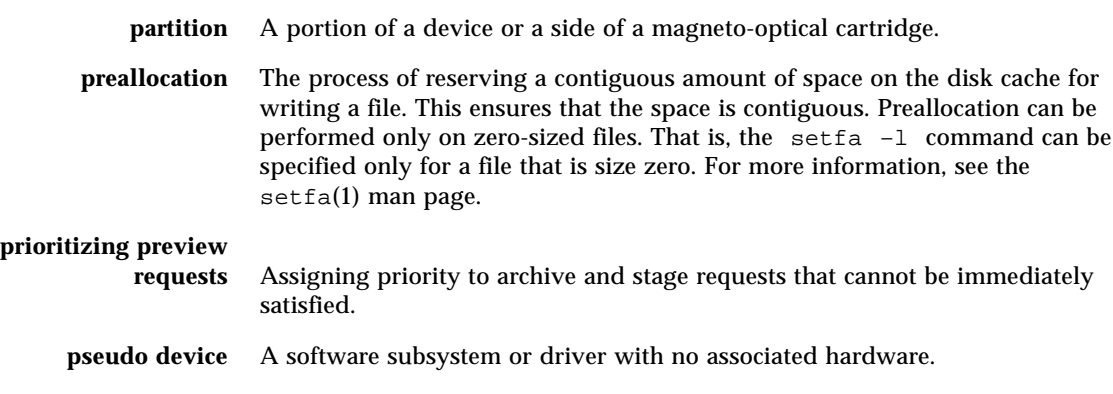

 $\boldsymbol{\mathsf{Q}}$ 

**quota** The amount of system resources that a user is allowed to consume. Quotas are not supported for removable media or disk archive resources.

### R

- **RAID** Redundant array of inexpensive/independent disks. A disk technology that uses several independent disks to reliably store files. It can protect against data loss from a single disk failure, can provide a fault-tolerant disk environment, and can provide higher throughput than individual disks.
- **recycler** A Sun SAM-FS and Sun SAM-QFS utility that reclaims space on cartridges that is occupied by expired archive copies.
- **release priority** A method of calculating the release priority of a file within a file system by multiplying various weights by the corresponding file properties and then summing the results.
	- **releaser** A Sun SAM-FS and Sun SAM-QFS component that identifies archived files and releases their disk cache copies, thus making more disk cache space available. The releaser automatically regulates the amount of online disk storage to high and low thresholds.

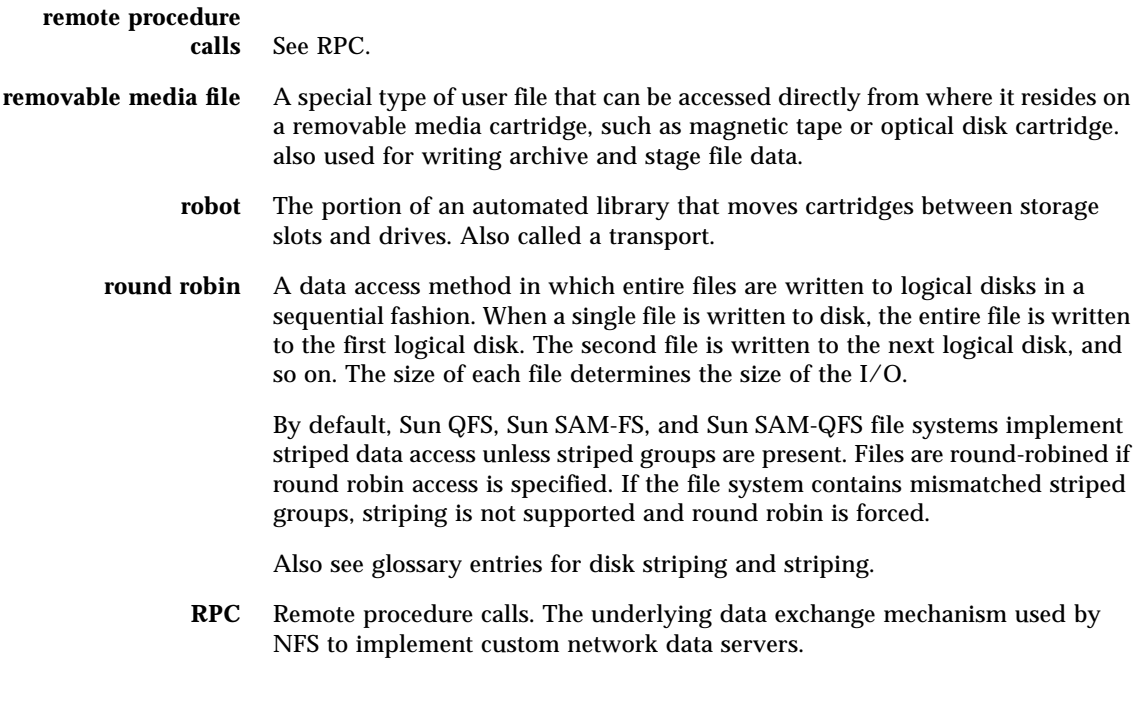

# S

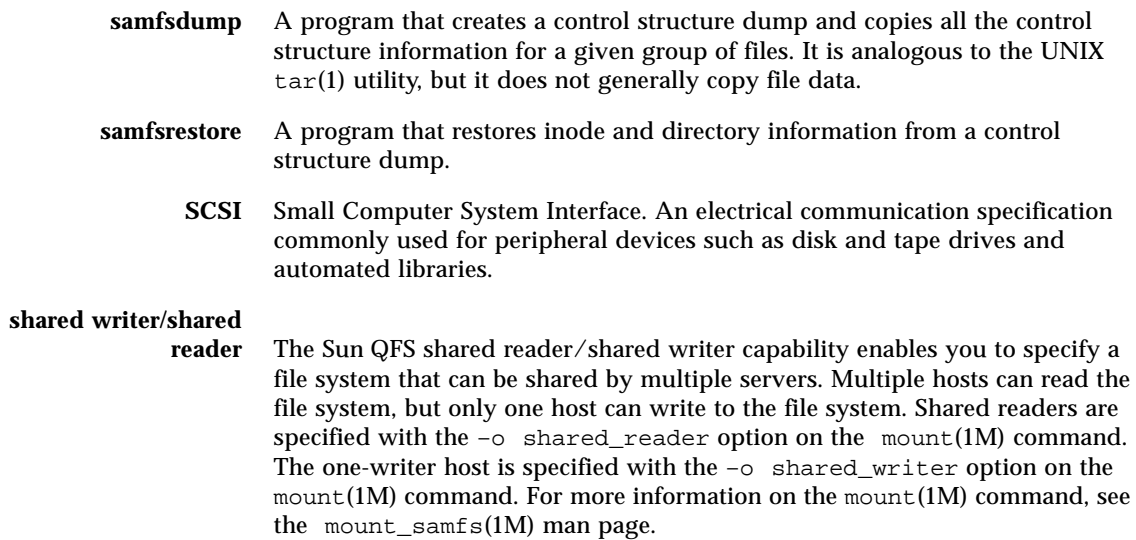

#### **small computer system**

**interface** See SCSI.

- **soft limit** For disk quotas, a threshold limit on file system resources (blocks and inodes) that you can temporarily exceed. Exceeding the soft limit starts a timer. When you exceed the soft limit for the specified time (default is one week), no further system resources can be allocated until you reduce file system use to a level below the soft limit.
	- **staging** The process of copying a nearline or offline file from archive storage back to online storage.
- **storage family set** A set of disks that are collectively represented by a single disk family device.
	- **storage slots** Locations inside an automated library in which cartridges are stored when not being used in a drive. If the library is direct-attached, the contents of the storage slots are kept in the automated library's catalog.
		- **stripe size** The number of disk allocation units (DAUs) to allocate before moving to the next device of a stripe. If stripe=0, the file system uses round-robin access, not striped access.
	- **striped group** A collection of devices within a Sun QFS or Sun SAM-QFS file system and defined in the mcf file as one (usually two) or more g*XXX* devices. Striped groups are treated as one logical device and are always striped with a size equal to the disk allocation unit (DAU). You can specify up to 128 striped groups within a file system, but you can specify no more than 252 total devices.
		- **striping** A data access method in which files are simultaneously written to logical disks in an interlaced fashion. All Sun QFS, Sun SAM-FS, and Sun SAM-QFS file systems enable you to declare either striped or round robin access for each individual file system. The Sun QFS and Sun SAM-QFS file systems enable you to declare striped groups within each file system. Also see the glossary entry for round robin.
	- **Sun SAM-FS** The Sun Storage and Archive Manager File System. The Sun SAM-FS software controls the access to all files stored and all devices configured in the master configuration file (mcf).
	- **Sun SAM-QFS** The Sun SAM-QFS software combines the Sun Storage and Archive Manager with the Sun QFS file system. Sun SAM-QFS offers a high-speed, standard UNIX file system interface to users and administrators in conjunction with the storage and archive management utilities. It uses many of the commands available in the Sun SAM-FS command set as well as standard UNIX file system commands.

#### **Sun SAM-Remote**

**client** A Sun SAM-Remote client is a Sun SAM-FS or Sun SAM-QFS system that establishes a Sun SAM-Remote client daemon that contains a number of pseudodevices. It might or might not have its own library devices. The client depends on a Sun SAM-Remote server for archive media for one or more archive copies.

#### **Sun SAM-Remote server** The Sun SAM-Remote server is both a full-capacity Sun SAM-FS or Sun SAM-QFS storage management server and a Sun SAM-Remote server daemon that defines libraries to be shared among Sun SAM-Remote clients. **superblock** A data structure in the file system that defines the basic parameters of the file system. It is written to all partitions in the storage family set and identifies the partition's membership in the set.

### $\mathbf T$

- **tar** Tape archive. A standard file/data recording format used by the Sun SAM-FS and Sun SAM-QFS software for archive images.
- **TCP/IP** Transmission Control Protocol/Internet Protocol. The internet protocols responsible for host-to-host addressing and routing, packet delivery (IP), and reliable delivery of data between application points (TCP).
- **thresholds** A mechanism for defining the desirable available storage window for online storage. Thresholds set the storage goals for the releaser. Also see disk space thresholds.
	- **timer** Quota software that keeps track of the time elapsed between a user reaching a soft limit and a hard limit being imposed on the user.

### V

**volume** A named area on a cartridge for sharing data. A cartridge has one or more volumes. Double-sided cartridges have two volumes, one on each side. **volume overflow** A capability that enables the system to span a single file over multiple volumes. Volume overflow is useful for sites using very large files that exceed the capacity of their individual cartridges. **VSN** Volume serial name. If you are archiving to removable media cartridges, the VSN is a logical identifier for magnetic tape and optical disk that is written in the volume label. If you are archiving to disk cache, this is the unique name for the disk archive set.

## W

**WORM** Write once read many. A storage classification for media that can be written only once but read many times.

### Index

### **A**

access control lists (ACLs) [metadata, 7](#page-28-0) ANSI label block size from, used with the  $star(1M)$  $star(1M)$ [command, 47](#page-68-0) [getting the five bottom digits of the block size](#page-66-0) from, 45 [using the five bottom digits of the block size to](#page-67-0) get the block size, 46 ar\_notify.sh[\(4\) file, 21](#page-42-0) archive copies [prerequisite for data recovery, 6](#page-27-0) archiver log [finding entries for missing files in, 50,](#page-71-0) [55](#page-76-0) [prerequisite for data recovery, 6](#page-27-1) [preserving after a disaster, 85](#page-106-0) specifying in the  $archiver.cmd(4)$  file,  $20$ [testing data restoration using, 3](#page-24-0) using with the recover.sh[\(1M\) script, 18](#page-39-0) archiver(1M) command [archiving file and metadata, 12](#page-33-0) [finding entries for missing files in logs, 50,](#page-71-0) [55](#page-76-0) archiver.cmd(4) file [backup requirements, 20](#page-41-1) [creating an archive set, 12](#page-33-1) disabling archiving with the wait [directive, 83](#page-104-0) [setting up archiver logging, 26](#page-47-0) [specifying an archiver log file, 20](#page-41-0) [archiving, disabling after a disaster, 83](#page-104-1)

#### **B**

backup [considerations, 23](#page-44-0) [files requiring, 19 to](#page-40-0) [22](#page-43-0) [requirements, 19 to](#page-40-1) [22](#page-43-1) [bare metal recovery, 2](#page-23-0)

### **C**

caution about misuse of the tarback.sh[\(1M\) script, 18](#page-39-1) [against enabling the recycler before file](#page-104-2) restoration, 83 against improper use of the restore.sh(1M), recover.sh(1M), or tarback.sh[\(1M\)](#page-39-2) [script, 18](#page-39-2) [eliminating failure causes before making](#page-26-0) irreversible changes, 5 responding to errors while running the samfsdum[p\(1M\) command, 11](#page-32-0) [restoring file systems in a temporary](#page-97-0) directory, 76 chmed(1M) command -U option [flagging a damaged volume, 69](#page-90-0) [recycling a damaged magneto-optical](#page-90-1) volume, 69 [recycling a damaged tape, 63](#page-84-0) commands archiver[\(1M\), 12,](#page-33-0) [26,](#page-47-1) [50,](#page-71-1) [55](#page-76-0) chmed[\(1M\), 63,](#page-84-0) [69](#page-90-0) cp[\(1\), 67](#page-88-0)

cron[\(1M\), 16,](#page-37-0) [19,](#page-40-2) [26](#page-47-2) crontab[\(1M\), 16,](#page-37-1) [18](#page-39-3) dd[\(1M\), 46,](#page-67-1) [55](#page-76-1) devicetool[\(1M\), 44](#page-65-0) export[\(1M\), 69](#page-90-2) grep[\(1\), 87](#page-108-2)  $\text{limqr}(1M)$ , 44  $mt(1M)$ [rewinding tape before restoring data, 44](#page-65-2) od[\(1M\), 45](#page-66-1) qfsdump[\(1M\), 17,](#page-38-0) [23,](#page-44-1) [30](#page-51-0) qfsrestore[\(1M\), 17,](#page-38-1) [30](#page-51-1) request[\(1M\), 35,](#page-56-0) [50,](#page-71-2) [52,](#page-73-0) [55](#page-76-2) samcmd[\(1M\), 44,](#page-65-3) [67](#page-88-1) samfsck[\(1M\), 4,](#page-25-0) [63,](#page-84-0) [85,](#page-106-1) [86,](#page-107-0) [87](#page-108-2) samfsdump[\(1M\), 11,](#page-32-1) [12,](#page-33-2) [14,](#page-35-0) [15,](#page-36-0) [17,](#page-38-2) [23,](#page-44-2) [76,](#page-97-1) [86](#page-107-0) samfsrestore[\(1M\), 17,](#page-38-3) [19,](#page-40-3) [25,](#page-46-0) [76,](#page-97-2) [86](#page-107-1)  $sammkfs(1M), 86$  $sammkfs(1M), 86$ sam-recycler[\(1M\), 24,](#page-45-0) [63](#page-84-1) samu[\(1M\), 44](#page-65-3) sfind[\(1M\), 86](#page-107-3) star[\(1M\), 55,](#page-76-3) [87](#page-108-3)  $tar(1)$ , 61 configuration files [backup requirements, 19 to](#page-40-0) [22](#page-43-0) [comparing predisaster with current versions, 85](#page-106-2) [Sun SAM-Remote, 5](#page-26-1) cp[\(1\) command, 67](#page-88-0) cron(1M) command [backup requirements for jobs, 19](#page-40-2) [dumping Sun SAM-FS or Sun SAM-QFS](#page-37-0) metadata, 16 [moving archiver log files, 26](#page-47-2) [testing backups done with, 3](#page-24-1) crontab(1M) command [dumping Sun SAM-FS or Sun SAM-QFS](#page-37-1) metadata, 16 running the  $info.sh(1M)$  script, 18

#### **D**

data loss [system reconfiguration causing apparent](#page-25-1) failure, 4 data recovery damaged optical volume [copies available, 69](#page-90-3)

[no copies available, 71](#page-92-0) damaged tape [copies available, 62](#page-83-0) [eliminating root causes of data loss, 4,](#page-25-2) [5](#page-26-2) [from logs, 3](#page-24-0) relabeled optical volume [no copies available, 73](#page-94-0) relabeled tape volume [no copies available, 66](#page-87-0) [testing scenarios, 3](#page-24-0) unreadable optical label [no copies available, 73](#page-94-1) unreadable tape label [no copies available, 66](#page-87-1) [when the OE disk fails, 2](#page-23-0) dd(1M) command [examining first tape file, 46](#page-67-1) [restoring a volume overflow file, 55](#page-76-1) defaults.conf(4) file [backup requirements, 20](#page-41-2) dev\_down.sh[\(4\) script, 21](#page-42-1) devicetool(1M) command [making a tape device unavailable, 44](#page-65-0) directories [metadata for, 7](#page-28-1) disaster recovery [from OE disk failure, 2](#page-23-1) [importance of metadata, 7](#page-28-2) [keeping written records, 27](#page-48-0) [planning for, 2](#page-23-2) [table of commands, 17](#page-38-4) testing backup scripts and cron[\(1\) jobs, 3](#page-24-2) [testing the process, 3](#page-24-3) [utilities, 17](#page-38-5) [whether to restore files to disk, 25](#page-46-1) disks [repairing, 85](#page-106-3) [restoring files archived to, 59](#page-80-0) diskvols.conf(4) file [backup requirements, 20](#page-41-3) dst.conf [file, 21](#page-42-2) dump file [number to save, 23](#page-44-3) Sun SAM-FS or Sun SAM-QFS [manual creation of, 15](#page-36-1) dumps [guidelines for performing, 11](#page-32-2)

### **E**

examining the first file on tape with dd[\(1M\) command, 46](#page-67-2) with od[\(1\) command, 45](#page-66-2) expired archive copy [defined, 11](#page-32-3) export[\(1M\) command, 69](#page-90-2)

### **F**

failure of the OE disk [recovering from, 2](#page-23-1) file system Sun QFS [restoring, 30,](#page-51-2) [79](#page-100-0) Sun SAM-FS or Sun SAM-QFS [restoring without a dump file, 77](#page-98-0) testing [restoration of, 3](#page-24-4) files ar\_notify $(4)$ , 21 [archiver log creation, 26](#page-47-3) archiver.cmd[\(4\), 12,](#page-33-1) [20](#page-41-1) [comparing configuration file versions, 85](#page-106-4) defaults.conf[\(4\), 20](#page-41-2) diskvols.conf[\(4\), 20](#page-41-3) dst.conf [backup requirements, 21](#page-42-2) .inodes[, 7](#page-28-3) inquiry.conf[\(4\), 21](#page-42-3) installation [backup requirements, 21](#page-42-4)  $mcf(4)$ , 20 [metadata for, 7](#page-28-4) missing [locating in archiver log files, 50](#page-71-3) preview.cmd[\(4\), 20](#page-41-5) recovering from tape with the recover.sh [script, 18](#page-39-0) recovering from tape with the tarback.sh [script, 18](#page-39-4) recycler.cmd[\(4\), 20,](#page-41-6) [84](#page-105-0) releaser.cmd[\(4\), 20](#page-41-7) [replacing library catalogs, 85](#page-106-5) samfs.cmd[\(4\), 20](#page-41-8) samlogd.cmd[\(4\), 20](#page-41-9) SAMreport[, 19](#page-40-4)

SAMreport [script, 18](#page-39-5) samst.conf[\(7\), 21](#page-42-5) sd.conf [backup requirements, 21](#page-42-6) ssd.conf [backup requirements, 21](#page-42-7) st.conf [backup requirements, 21](#page-42-8) stager.cmd[\(4\), 20](#page-41-10) staging with the stageback.sh [script, 18](#page-39-4) syslog.conf(4) [backup requirement, 21](#page-42-9) system(4) [backup requirements, 21](#page-42-10) testing [restoring a current, single file, 3](#page-24-5) [restoring an older file, 3](#page-24-6) [whether to restore to disk, 25](#page-46-1)

#### **G**

grep[\(1\) command, 87](#page-108-2)

#### **H**

hardware [restoring after disaster, 82](#page-103-0) hardware failure [as a cause of data loss, 4](#page-25-3)

#### **I**

indexes of segmented files [metadata for, 7](#page-28-5) info.sh[\(1M\) script, 18,](#page-39-6) [85](#page-106-6) .inodes file [introduced, 7](#page-28-3) inquiry.conf[\(4\) file, 21](#page-42-3) installation files [backup requirements, 21](#page-42-4)

#### **L**

libmgr(1M) command

[setting tape device unavailable, 44](#page-65-1) [library catalog files, replacing, 85](#page-106-5) licensing [general information, xvii](#page-16-0) log files [archiver, 26](#page-47-3)

#### **M**

 $mcf(4)$  file [backup requirements, 20](#page-41-4) metadata illustrated, [7](#page-28-2) [importance in data recovery, 6 to](#page-27-2) [9](#page-30-0) Sun QFS [backing up, 7](#page-28-6)

#### **N**

network-attached library configuration files [backup requirements, ?? to 20](#page-41-11)

### **O**

od(1) command [examining the ANSI label on a cartridge, 45](#page-66-2) [offsite data storage, recommendations, 24](#page-45-1) operating environment [supported Solaris platforms, xv](#page-14-0) [testing recovery from disk failure, 3](#page-24-0)

#### **P**

patches [backup requirements, 22](#page-43-2) [precautions before starting data restoration, 5](#page-26-2) preview.cmd(4) file [backup requirements, 20](#page-41-5)

#### **Q**

qfsdump(1M) command

[description, 17](#page-38-0) [compared with other file system dump](#page-44-4) commands, 23 [restoring files with dump file, 30](#page-51-0) qfsrestore(1M) command [description, 17](#page-38-1) [restoring from output files, 30](#page-51-1)

#### **R**

recover.sh(1M) script, [17,](#page-38-6) [18](#page-39-7), [25](#page-46-2) recovery *See* [data recovery, 4](#page-25-2) recovery, *See* [data recovery, 2](#page-23-0) recycler.cmd(4) file [backup requirements, 20](#page-41-6) [ignore directive, 84](#page-105-0) recycler.sh[\(4\) script, 21](#page-42-11) recycler-cmd[\(4\) file, 63](#page-84-2) [recycling, disabling after a disaster, 83](#page-104-1) releaser.cmd (4) file [backup requirements, 20](#page-41-7) removable media [metadata, 7](#page-28-7) request(1M) command  $-p$  [option, 41,](#page-62-0) [52](#page-73-0) [restoring a regular file from its archiver log](#page-56-0) entry, 35 [restoring a segmented file from its archiver log](#page-71-2) entry $(1M)$ , 50 [restoring a volume overflow file from its archiver](#page-76-2) log entry, 55 restore.sh(1M) script, [17,](#page-38-6) [25](#page-46-2)[, 86](#page-107-4) restoring [a Sun QFS file system, 30](#page-51-2) [from logs, 3](#page-24-0) [segmented files, 50](#page-71-4) [unrecoverable files, 58](#page-79-0) [volume overflow file, 55](#page-76-4) with samfsdump[\(1M\) output, 31](#page-52-0) without samfsdump[\(1M\) output, 34,](#page-55-0) [43](#page-64-0) without using the  $\text{request}(1M)$  command, 43 rewinding tape with the mt[\(1M\) command, 44](#page-65-2)

### **S**

samcmd(1M) command [set tape drive to unavailable, 67](#page-88-1) samfs.cmd (4) file [backup requirements, 20](#page-41-8) samfsck[\(1M\) command, 4,](#page-25-0) [63,](#page-84-0) [85,](#page-106-1) [86,](#page-107-0) [87](#page-108-2) samfsdump(1M) command [description, 17](#page-38-2) [advantages, 12](#page-33-2) [creating a metadata dump file, 15](#page-36-0) [described, 76](#page-97-1) -u [option, 11,](#page-32-1) [14,](#page-35-0) [23](#page-44-2) [using after recovery, 86](#page-107-0) [using output to restore a file system, 76](#page-97-1) samfsrestore[\(1M\) command, 19](#page-40-3) [description, 17](#page-38-3)  $-g$  [option, 25,](#page-46-0)86 [recovering Sun SAM-FS or SAM-QFS file](#page-97-2) systems, 76 [restoring files with dump file, 30,](#page-51-3) [31](#page-52-1) [restoring files without dump file, 34](#page-55-1) samload(1M) command [loading a volume into a drive, 44](#page-65-4) samlogd.cmd (4) file [backup requirements, 20](#page-41-9) sammkfs(1M) command [using after recovery, 86](#page-107-2) sam-recycler[\(1M\) command, 24,](#page-45-0) [63](#page-84-1) SAMreport file [backup requirements, 19](#page-40-4) [comparing with restored files, 85](#page-106-1) [described, 18](#page-39-5) samst.conf(7) file [backup requirements, 21](#page-42-5) scripts [backup requirements, 19](#page-40-5) dev\_down.sh[\(4\), 21](#page-42-1) info.sh[\(1M\), 18,](#page-39-6) [85](#page-106-6) recover.sh[\(1M\) script, 18](#page-39-7) recycler.sh[\(4\), 21](#page-42-11) restore.sh[\(1M\), 86](#page-107-4) restore.sh[\(1M\) script, 17,](#page-38-6) [25](#page-46-2) stageback.sh [script, 18](#page-39-1) tarback.sh[\(1M\) script, 18](#page-39-8) other in /opt/SUNWsamfs/examples[, 17](#page-38-7) sd.conf [file, 21](#page-42-6) segmented files

[metadata, 7](#page-28-8) [restoring, 50](#page-71-4) sfind[\(1M\) command, 86](#page-107-3) sls(1) command -D option [verifying recovery of a lost file, 42](#page-63-0) -D output [using to detect stale files, 11](#page-32-4) software packages [backup requirements, 22](#page-43-3) Solaris operating environment [backup requirements, 22](#page-43-2) [restoring after disaster, 82](#page-103-1) [supported versions, xv](#page-14-0) ssd.conf [file, 21](#page-42-7) st.conf [file, 21](#page-42-8) stageback.sh script, [18](#page-39-1) stager.cmd (4) file [backup requirements, 20](#page-41-10) stale archive copy [defined, 11](#page-32-3) star(1M) command, [17](#page-38-8)[, 35,](#page-56-1) [50,](#page-71-5) [55,](#page-76-3) [87](#page-108-3) Sun QFS file system [restoring, 30](#page-51-2) [metadata, how to back up, 8,](#page-29-0) [23](#page-44-5) packages [backup requirements, 22](#page-43-4) Sun SAM-FS [backup requirements, 19](#page-40-6) dump file [manually creating, 15](#page-36-1) packages [backup requirements, 22](#page-43-4) [restoring after disaster, 82](#page-103-2) Sun SAM-QFS [backup requirements, 19](#page-40-6) dump file [manually creating, 15](#page-36-1) packages [restoring after disaster, 82](#page-103-2) Sun SAM-Remote [as a data protection feature, 10](#page-31-0) [configuration files, 5](#page-26-1) [configuration files backup requirements, 20](#page-41-12) [using to store date offsite, 24](#page-45-2) SUNWqfs software package

[backup requirements, 22](#page-43-3) SUNWsamfs software package [backup requirements, ?? to 22](#page-43-1) [supported operating environments, xv](#page-14-0) symbolic links [metadata, 7](#page-28-9) syslog.conf[\(4\) file, 21](#page-42-9) system reconfiguration [as a cause of apparent data loss, 4](#page-25-1) system[\(4\) file, 21](#page-42-10)

### **T**

tape [recovering files from, 18](#page-39-0) tar(1) command [as initial recovery method, 61](#page-82-0) tarback.sh(1M) script, [18](#page-39-8) testing backup scripts and cron[\(1\) jobs, 3](#page-24-2) [disaster recovery process, 3](#page-24-3) [troubleshooting data loss, 4](#page-25-2)

### **U**

ufsdump(1M) command compared to the samfsdump[\(1M\) command, 14](#page-35-1) unavail option to the samu(1M) or samcmd [commands, 44](#page-65-5) user error [as a cause of data loss, 4](#page-25-4)

#### **V**

```
volume serial name (VSN)
archiver log example
   for a segmented file, 35, 39
   for a volume overflow file, 39
argument to the archive_audit(1M)
   command, 64, 71
argument to the chmed(1M) command, 69
argument to the export(1M) command, 69
argument to the rarchi(1M) command, 72
argument to the reach(1M) command, 65
```
argument to the request[\(1M\) command, 37](#page-58-0) [example for a segmented file, 50](#page-71-6) list to be read by the  $\text{tarback}}$ .sh[\(1M\) script, 67](#page-88-2) [reuse after a volume is drained, 64](#page-85-1) with the export and chmed [commands, 63](#page-84-3) volumes [retrieving from off-site storage, 3](#page-24-7) [VSN,](#page-56-2) *See* volume serial name VSN\_LIST read by the tarback.sh[\(1M\) script, 67](#page-88-3)

#### **W**

wait [directive, stopping archiving, 83](#page-104-3)